# Receptor GPS Z-Xtreme™

## **Manual de Operaciones & Referencia**

Thales Navigation 471 El Camino Real Santa Clara, CA 95050-4300

#### *Números Telefónicos*

- **Central** 
	- Teléfono: +1 408-615-5100
	- Fax: +1 408-615-5200
- Ventas
	- EEUU: +1 800-922-2401
	- Internacional: +1 408-615-3970
	- Fax:  $+1408-615-5200$
- Europa (Francia)
	- Teléfono: +33 2 28 09 38 00
	- Fax: +33 2 28 09 39 39
- Sudamérica
	- $\cdot$  Teléfono:  $+56-2-234-5643$
	- Fax:  $+56-2-234-5647$
- **Soporte** 
	- EEUU: +1 800-229-2400
	- Internacional: +1 408-615-3980
	- Fax: +1 408-615-5200
- Internet
	- support@ashtech.com
	- http://www.ashtech.com

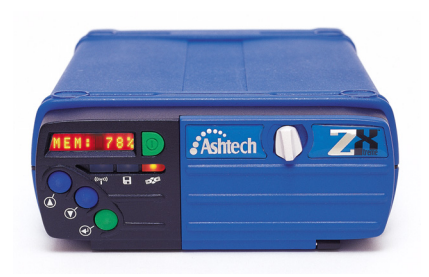

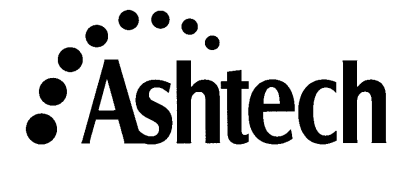

#### Derecho *del Autor*

Copyright © 2000 Thales Navigation. Todos los derechos reservados. Ninguna parte de esta publicación o de los programas descritos en ella, puede ser reproducido, traducido, almacenado en un sistema de recuperación, ni transmitido bajo ninguna manera o por ningún medio electrónico, de fotocopiado mecánico, grabación u otro, sin previo permiso escrito de Thales Navigation. Sus derechos con respecto a esta publicación y los programas computacionales, están sujetos a las restricciones y límites impuestos por las leyes de derecho del autor de los Estados Unidos de Ame-rica y/o la jurisdicción en la cual usted está ubicado.

Impreso en los Estados Unidos de América. Número de Parte: 630843-02 Revisión A Febrero, 2000

#### *Marcas*

Z-Xtreme™, Instant-RTK™, Z–Tracking™, y el logo de Ashtech son marcas registradas de Thales Navigation. Ashtech<sup>®</sup> es marca registrada de Thales Navigation. Todos los otros productos y marcas, son marcas registradas de sus respectivos dueños.

#### *Declaración FCC*

Este equipo ha sido probado para cumplir con los límites para un servicio digital Clase A, conforme a las Reglas FCC. Estos límites están diseñados para proporcionar protección razonable contra interferencias dañinas, cuando el equipo es operado en un ambiente comercial. Este equipo genera, utiliza y puede irradiar energía de radio frecuencia y, si no está instalado y no es usado de acuerdo a las instrucciones del manual, puede causar interferencia dañina a las comunicaciones radiales. La operación de este equipo en un área residencial puede causar interferencia dañina y en tal caso, se requerirá que el usuario corrija la interferencia bajo su propio costo.

#### **CONTRATO DE LICENCIA DEL SOFTWARE**

IMPORTANTE: AL ABRIR LA CAJA SELLADA DEL DISCO QUE CONTIENE EL SOFTWARE, USTED ESTA ACEPTANDO LOS TERMINOS Y CONDICIONES DEL CONTRATO DE LICENCIA ("ACUERDO"). ESTE CON-TRATO CONSTITUYE EL COMPLETO ACUERDO ENTRE USTED ("CONCESIONARIO") Y THALES NAVIGATION ("OTORGADOR DE LA LICENCIA"). LEA EL CONTRATO CUIDADOSAMENTE. SI NO ESTA DE ACUERDO CON LOS TERMINOS, DEVUELVA SELLADA LA CAJA DEL DISCO Y LOS ITEMS QUE LA ACOMPAÑAN AL LUGAR DONDE LOS OBTUVO, PARA CONSEGUIR UN REEMBOLSO TOTAL.

LICENCIA. EL OTORGADOR DE LA LICENCIA le otorga una licencia personal limitada, no exclusiva, intransferible ("Licencia") para (i) instalar y operar la copia del programa computacional contenida en este set ("Programa"), en una máquina de formato aceptable, sólo en un computador (una unidad de procesamiento central y un monitor y teclado asociados) y (ii) hacer una copia del archivo del programa para utilizarlo con el mismo computador. El OTORGA-DOR DE LA LICENCIA y sus proveedores retienen todos los derechos del programa, no expresamente otorgados en su contrato.

PROPIEDAD DE PROGRAMAS Y COPIAS. Esta licencia no es una venta del Programa original o de alguna copia. El OTORGADOR DE LA LICENCIA y sus proveedores tienen la propiedad del programa y de todos los derechos de autor y de otros derechos de propiedad en ese sentido, y todas las copias subsecuentes del Programa, hechas por usted, sin considerar la forma en la cual ellas existen. El Programa y los manuales ("Documentación") que lo acompañan son de propiedad registrada de paternidad intelectual y contienen información secreta y confidencial valiosa de propiedad del OTORGADOR DE LA LICENCIA y sus proveedores. Usted acepta realizar esfuerzos razonables para proteger los intereses del OTORGADOR DE LA LICENCIA y a sus proveedores en el Programa y Documentación y mantenerlos en estricta confidencialidad.

RESTRICCIONES DEL USUARIO. el Programa es provisto para utilizarse en sus operaciones de negocios comerciales internos y debe permanecer siempre bajo un sólo computador adquirido por usted. Puede transferir físicamente el programa desde un computador a otro, de manera que el Programa sea operado en un sólo computador a la vez. Usted no puede operar el Programa en una operación de tiempo compartido o en un departamento de servicios, o arrendarlo, o venderlo por leasing, subarrendarlo, venderlo, asignarlo, darlo en garantía, transferirlo, transmitirlo electrónicamente, o bien, disponer del Programa o de la Documentación, en una base temporal o permanente sin el previo consentimiento escrito del OTORGADOR DE LA LICENCIA. Usted acepta no traducir, modificar, adaptar, desasociar, descompilar o revertir la ingeniería del Programa, ni crear obras que deriven de cualquier parte del Programa o de la Documentación.

TERMINO. La licencia es efectiva hasta que se finaliza. La Licencia terminará sin aviso del OTORGADOR DE LA LICENCIA si usted no cumple con cualquier punto de este Contrato. Al finalizar, usted debe dejar de utilizar el Programa y la Documentación y devolverlos junto con cualquier copia al OTORGADOR DE LA LICENCIA.

GENERAL. Este contrato será regido e interpretado de acuerdo a las Leyes del Estado de California de los Estados Unidos, sin considerar el conflicto de las leyes y provisiones del mismo y sin considerar la Convención de Naciones en Contratos para la Venta Internacional de Bienes.

A menos que se modifique en escritura y se firme por ambas partes, esta garantía se entiende como completa y y de acuerdo exclusivo entre las partes, reemplazando todos los acuerdos anteriores, orales o escritos, y todas las otras comunicaciones entre las partes, con relación a la garantía del Producto. Ningún empleado de Thales Navigation o ninguna otra parte está autorizada a hacer ninguna garantía adicional a la presentada en este documento. Esta garantía adjudica los riesgos de la falla del producto entre Thales Navigation y el comprador. Esta garantía es reconocida por ambas partes y se refleja en el precio de los bienes. El comprador reconoce que ha leído la garantía, la entiende y está comprometido con sus términos.

Esta garantía limitada es regida por las leyes del Estado de California, sin referencia a su conflicto de provisiones de ley de la Convención de Naciones Unidas o Contratos para la Venta Internacional de Bienes.

*Para extender las provisiones anteriores que difieren de los términos del contrato de venta entre el comprador* **y** *Thales Navigation, el contrato de venta tomará precedente. El contrato de venta contiene calificaciones de procedimiento y otros términos contractuales relacionados con las provisiones anteriores.*

#### **DENEGACION DE GARANTIAS Y LIMITES DE OBLIGACION**

EL OTORGADOR DE LA LICENCIA Y SUS PROVEEDORES NO HACEN GARANTIAS NI REPRESENTACIONES, EXPRESAS O IMPLICADAS, RELACIONADAS CON EL PROGRAMA, MEDIOS, DOCUMENTACION, RESULTA-DOS O PRECISION DE DATOS Y, A TRAVES DE ESTE DOCUMENTO, DENEGAN EXPRESAMENTE CUAL-QUIER GARANTIA DE NEGOCIABILIDAD Y ADAPTABILIDAD PARA UN PROPOSITO EN PARTICULAR. EL OTORGADOR DE LA LICENCIA Y SUS PROVEEDORES NO GARANTIZAN QUE EL PROGRAMA CUMPLIRA CON SUS REQUERIMIENTOS O QUE SU OPERACION SERA ININTERRUMPIDA O LIBRE DE ERROR. **EL OTORGADOR DE LA LICENCIA**, sus proveedores o cualquier involucrado en la creación o entrega del Programa o Documentación, no tendrán obligación para con usted o para con terceros por daños especiales, incidentales, indirectos o consecuenciales (incluyendo, pero no limitado a, pérdida de ganancias o ahorros, tiempo fuera de servicio, daños o reemplazo de equipos o de propiedad, o recuperación o reemplazo de programas o datos) que se originan por reclamos basados en la garantía, contrato, procedimientos fraudulentos (incluyendo negligencia), obligación estricta, o incluso, si el OTORGADOR DE LA LICENCIA y sus proveedores han sido informados de la posibilidad de tal reclamo o daño. La obligación del OTORGADOR DE LA LICENCIA y sus proveedores por daños directos, no excederán el monto real pagado por la licencia del programa.

Algunos estados no permiten la exclusión o limitación de garantías implicadas u obligaciones por daños incidentales o consecuenciales, de manera que los límites o exclusiones anteriormente mencionados no se pueden aplicar a usted.

#### DENEGACIÓN DE MANUAL

ESTE MANUAL ES PROPORCIONADO "TAL COMO ESTA"; THALES NAVIGATION NO DA GARANTIA A NIN-GUNA PERSONA O ENTIDAD CON RESPECTO A LA MATERIA O USO DE INFORMACIÓN CONTENIDA EN ESTO O CUALQUIER DERIVACION DE EL, O DE CUALQUIER SERVICIO O LICENCIA. THALES NAVIGATION DENEGA TODAS LAS GARANTIAS IMPLICADAS, INCLUYENDO, SIN LIMITE, GARANTIAS DE NEGOCIABIL-IDAD Y AJUSTE PARA UN PROPOSITO EN PARTICULAR. ADEMAS, THALES NAVIGATION NO GARANTIZA NI HACE REPRESENTACIONES RELACIONADAS AL USO, O DE RESULTADOS DEL USO, O DE ESTE MAN- UAL EN TERMINOS DE CORRECCIÓN, PRECISIÓN, CREDIBILIDAD. ESTA PUBLICACION Y CARACTERISTI-CAS DESCRITAS AQUI ESTAN SUJETAS A CAMBIOS SIN PREVIO AVISO.

#### DERECHOS RESTRINGIDOS DEL GOBIERNO DE LOS ESTADOS UNIDOS

El Programa y la Documentación son proporcionados con DERECHOS RESTRINGIDOS. El uso, duplicación o divulgación del Gobierno, está sujeta a restricciones según se especifica en la subdivisión (c)(1)(ii) de los Derechos en las cláusulas de Software Computacionales y Datos Técnicos. en DFARS 252.227-7013 o en la subdivisión 9(c)(1) y (2) de Software Computacional Comercial - Derechos reservados 48 CFR 52.227.19, como aplicable. En caso de cualquier consulta concerniente al Contrato de Licencia o de las Garantías Limitadas y el Límite de Obligación, por favor contacte a Thales Navigation enviando una carta a la siguiente dirección: 471 El Camino Real, Santa Clara, CA 95050-4300

# **CONTENIDOS**

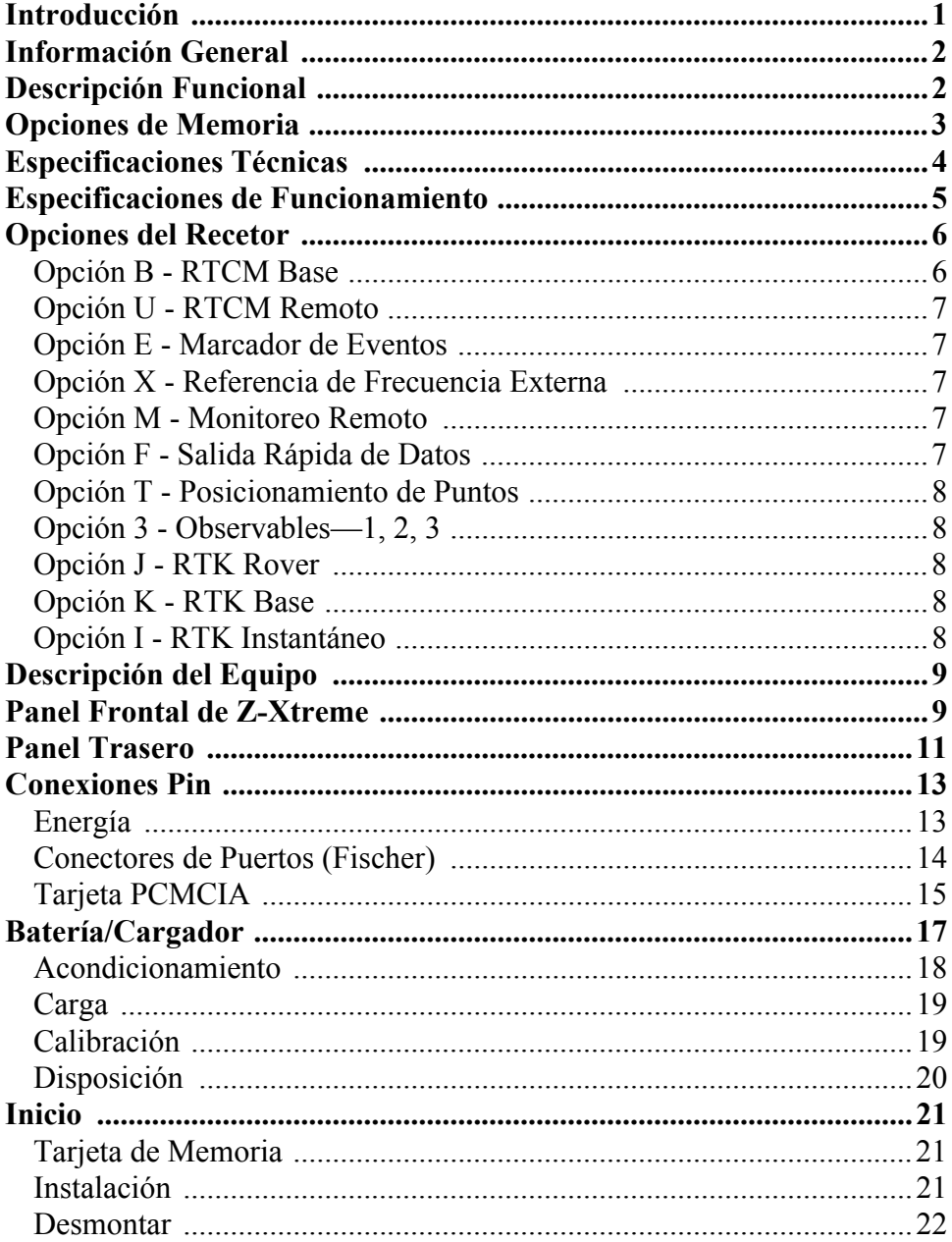

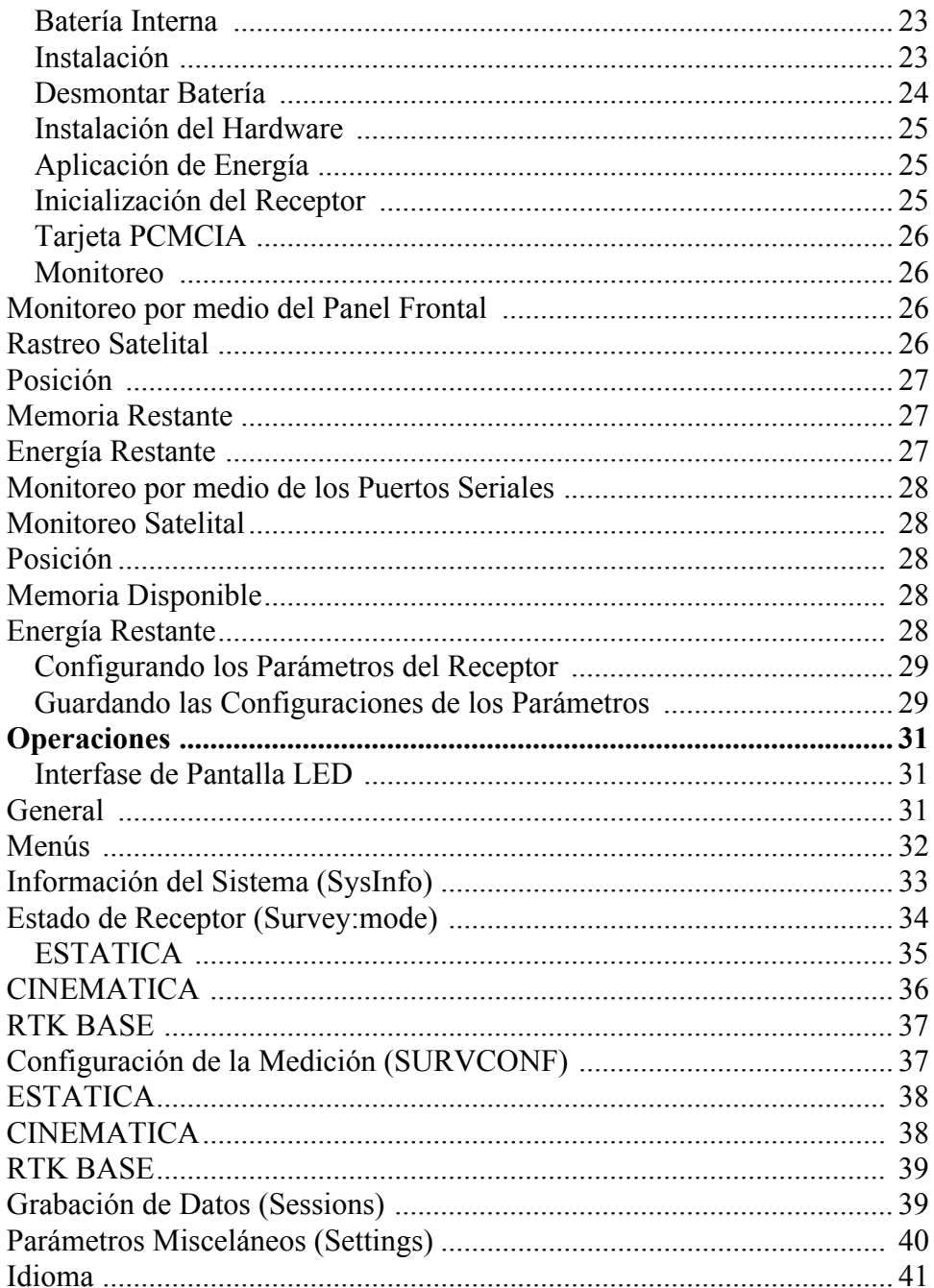

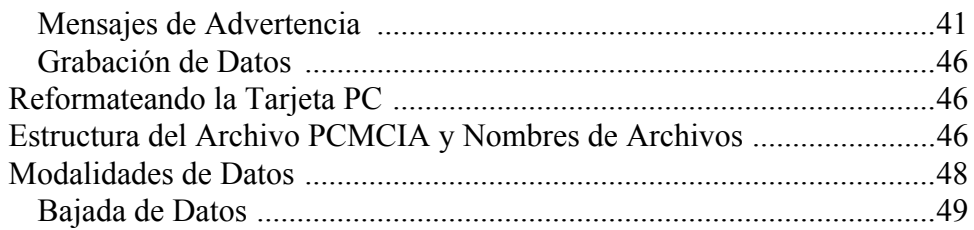

viii

# Lista de Figuras

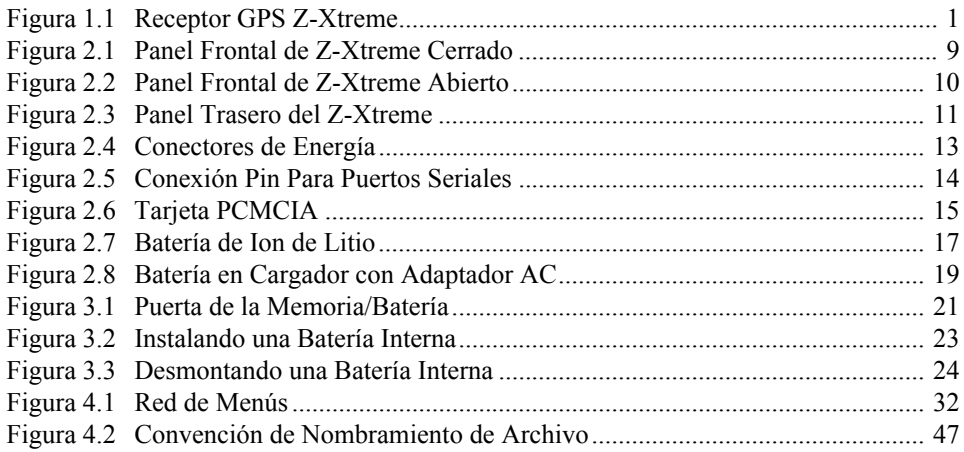

## **Lista de Tablas**

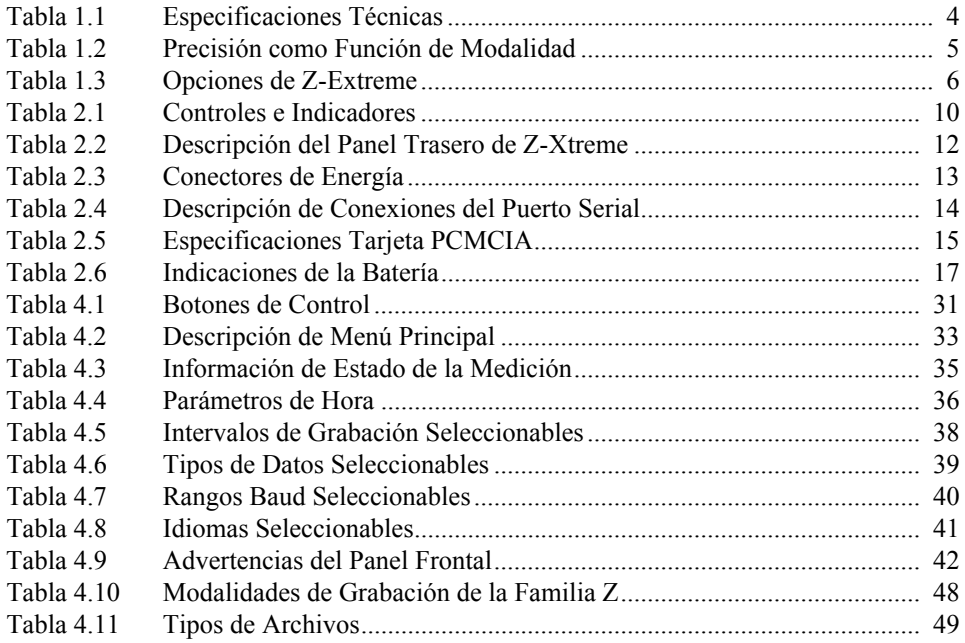

### <span id="page-12-0"></span>**Introducción**

El receptor GPS Z-Xtreme, [Figura 1.1](#page-12-1), presenta una alternativa poderosa y económica al equipo de medición convencional para la comunidad GPS. Diseñado para sostener una variedad de aplicaciones de medición en expansión, incluyendo mediciones de tierra/demarcaciones/catastros, mediciones de rutas, de construcciones, mediciones, el receptor de 12 canales, de doble frecuencia, integra avances tecnológicos en el diseño del microprocesador, almacenamiento de datos y administración de potencia. Manteniendo la funcionalidad de un sistema de medición completo, el Z-Xtreme se ajusta a un envase más ergonómico, más liviano. Incorporando la Tecnología Z-Tracking™ patentada por Ashtech para mitigar los efectos de Anti-Spoofing (AS), el Z-Xtreme proporciona una capacidad de rastreo aumentada, bajo condiciones adversas de visibilidad, tales como bajo el follaje de árboles, cañones o entre edificios.

<span id="page-12-5"></span><span id="page-12-4"></span><span id="page-12-3"></span>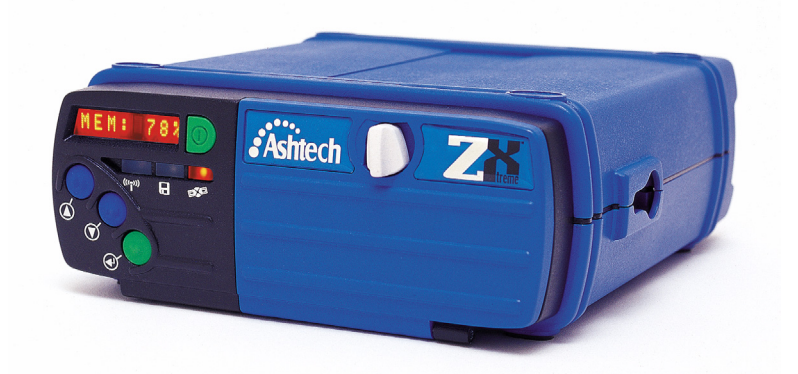

 **Figura 1.1** Receptor GPS Z-Xtreme

<span id="page-12-2"></span><span id="page-12-1"></span>El receptor Z-Xtreme opera con sólo 6 watts e incluye una batería interna, capaz de permitir una operación de 10 horas continuas. Para operaciones más extensas, el Z-Xtreme ofrece una entrada de alimentación externa. El receptor también incluye memoria interna en una tarjeta desmontable estándar 16Mb PCMCIA expansible hasta 85 Mb. Debido al funcionamiento y popularidad, muchas terceras compañías de

software de aplicación, han desarrollado sus paquetes de aplicación específica para trabajar con el receptor. El receptor Z-Xtreme opera con una amplia opción de software para controladoras y colectores de datos y proporciona un completo rango de accesorios para simplificar y hacer más eficiente la medición.

<span id="page-13-15"></span>Incorporando un teclado/pantalla integrado y optimizado, el sistema acepta la colección y post-proceso de datos de medición estática, estática rápida y cinemática, sin la necesidad de una controladora/pantalla externa. Las funciones de la unidad como estación base y/o rover para código en tiempo real y código/portadora RTCM de uso diferencial. Para sostener el requerimiento para soluciones de medición a nivel centimétrico en tiempo real, se incorpora al receptor una radio UHF opcional o de espectro expandido, proporcionando un sistema de medición GPS en tiempo real de configuración portátil e integrado. El receptor se puede configurar como una estación de referencia de operación continua (CORS) para aplicaciones de medición, GIS, geológicas u otras aplicaciones de monitoreo científico.

### <span id="page-13-11"></span><span id="page-13-10"></span><span id="page-13-0"></span>Información General

<span id="page-13-9"></span><span id="page-13-8"></span><span id="page-13-7"></span>El Z-Xtreme procesa señales de la constelación satelital GPS, obteniendo como resultado mediciones de posición en tiempo real, velocidad y tiempo. Doce canales dedicados, independientes y paralelos, extraen Coarse/Acquisition (C/A) código-fase y la medición de la fase portadora en la banda L1 (1575 MHz), la medición de Precise (P) code phase y de la fase portadora de las bandas L1 y L2 (1227 MHz).

<span id="page-13-17"></span><span id="page-13-16"></span><span id="page-13-14"></span><span id="page-13-13"></span><span id="page-13-12"></span><span id="page-13-4"></span><span id="page-13-3"></span><span id="page-13-2"></span>El Z-Xtreme recibe las señales por medio de una antena de banda L y un amplificador de bajo ruido (LNA). El receptor opera stand-alone y como estación base (referencia) o como estación remota (rover), proporcionando una operación GPS diferencial en tiempo real para una operación de código y tiempo real cinemática (RTK) para fase portadora. Estas características permiten que el Z-Xtreme obtenga una precisión centimétrica, mientras que es compatible con la operación diferencial y cinemática con cualquier otro receptor que implemente el RTCM estándar.

### <span id="page-13-1"></span>**Descripción Funcional**

<span id="page-13-6"></span><span id="page-13-5"></span>El receptor se activa cuando se ha insertado una batería interna o cuando se ha conectado una fuente de alimentación externa al conector de energía, y se ha presionado el botón del encendido (ON). Después de la prueba automática, el receptor inicializa sus 12 canales y comienza a buscar todos los vehículos espaciales (SV) dentro del campo visual de la antena. El receptor puede rastrear todos los vehículos espaciales GPS, Bloque I y Bloque II. Todos los números 32 PRN, según se especifica en las Interfaces del Usuario del Segmento/Navegación Espacial GPS

<span id="page-14-6"></span>Navstar, ICD-GPS-200, Revisión B, son codificados internamente. A medida que el receptor enlaza cada Vehículo Espacial, registra la hora y reúne datos de efemérides acerca de la órbita de ese Vehículo Espacial y de los datos de almanaque con relación a las órbitas de todos los Vehículos Espaciales de la constelación.

El receptor cuenta con una operación totalmente a la vista, de 12 canales paralelos/ 12-SV (12 Vehículos Espaciales); cada uno de los 12 vehículos visibles, puede ser asignado a un canal y, luego, pueden ser rastreados continuamente. Cada Vehículo Satélital emite información de almanaque y efemérides cada 30 segundos y la unidad automáticamente registra esta información en la memoria no volátil. La unidad tiene un puerto (RF) de radio frecuencia L1/L2 y cuatro puertos seriales RS-232 de entrada y salida. Los puertos A, B y C cuentan con una comunicación de dos vías, con equipo externo. El Puerto D tiene capacidad para una operación RTCM al usar el enlace de la radio interna opcional.

<span id="page-14-9"></span><span id="page-14-8"></span><span id="page-14-7"></span>El sistema de circuitos eléctricos RF recibe los datos del satélite desde una antena GPS y un amplificador de bajo ruido (LNA) por un cable coaxial, y puede suministrar +5V a la antena/amplificador (LNA) por medio de ese cable. No se necesita un cable de alimentación independiente para la antena. El consumo de energía normal es de aproximadamente 6.0 watts al encender el amplificador LNA.

<span id="page-14-5"></span>El receptor incorpora tres LEDS multicolor. Un LED de estado de los datos de la radio, parpadea en color verde cuando se han recibido datos válidos de la radio. Un LED de estado de almacenamiento de memoria parpadea en color verde cuando los datos han sido almacenados en la tarjeta de memoria. Un LED de estado de satélite/ energía parpadea en color verde por cada satélite enlazado y parpadea en color rojo entre cada conteo de satélites enlazados para representar el estado del encendido.

<span id="page-14-10"></span><span id="page-14-4"></span><span id="page-14-3"></span><span id="page-14-2"></span><span id="page-14-1"></span>El receptor reúne el código-fase de Coarse Acquisition (C/A) (seudo-rango) y la medición de la fase portadora de longitud de onda completa en frecuencia L1(1575 MHz), fase código Preciso (P) (seudo-rango) y fase portadora de longitud de onda completa en frecuencia L1 y L2 (1227 MHz). Todos los datos se pueden almacenar en la tarjeta interna PCMCIA. El receptor permite el uso no interrumpido aún cuando el Anti-Spoofing (AS) está activado. Cuando AS está activado, el receptor automáticamente activa la modalidad Z-Tracking patentada por Ashtech, la cual mitiga los efectos del AS. Cuando el AS está activado, la precisión es la misma que cuando está desactivado.

### <span id="page-14-0"></span>**Opciones de Memoria**

<span id="page-14-11"></span>La cantidad de datos que el Z-Xtreme puede retener, depende de la tarjeta PCMCIA y del intervalo de grabación. Usted puede verificar la cantidad de memoria, yendo al menú del Estado de Memoria (**MEM:\*\*\*%**) bajo el menú **SYSINFO** desplegado en el panel frontal. También puede verificar la cantidad de memoria enviando el comando

<span id="page-15-2"></span>\$PASHQ,FLS,0 (para mayor información acerca de los comandos, refiérase a al *Manual de Referencia Técnica de Z-Xtreme*).

### <span id="page-15-0"></span>**Especificaciones Técnicas**

La [Tabla 1.1](#page-15-1) muestra las especificaciones técnicas del equipo Z-Xtreme.

<span id="page-15-4"></span><span id="page-15-1"></span>

| Característica                                                                                   | <b>Especificaciones</b>                                                                                                    |
|--------------------------------------------------------------------------------------------------|----------------------------------------------------------------------------------------------------|
| Rastreo                                                                                          | 12 canales L1 CA/PL1 y PL2                                                                                                    |
| Tamaño                                                                                           | 7.62cm (alto) x 19.68cm (alto) x 22.22cm (profundidad)                                                                                                    |
| Peso                                                                                             | $1.57$ kgs                                                                                                    |
| Temperatura de Operación                                                                         | -20° a +55°C (sin batería interna)                                                                                                    |
| Temperatura de Almacenamiento                                                                    | -30° a +75°C (sin batería interna)                                                                                                    |
| Humedad                                                                                          | 100%                                                                                                    |
| Ambiente                                                                                         | Resistente a la lluvia con viento y al polvo según las<br>especificaciones MIL-STD-810E                                                                                                    |
| Consumo de energía, operando con<br>batería interna, a 25°C temperatura,<br>pantalla desactivada | 6.0 watts                                                                                                    |
| Entrada de energía                                                                               | 10 - 28VDC                                                                                                    |
| Almacenamiento de Datos                                                                          | Desde 16Mb hasta 85 MB dependiendo de la tarjeta<br><b>PCMCIA</b>                                                                                                    |
| Interfase                                                                                        | · Pantalla con LED alfanumérico de ocho caracteres<br>• Tres LEDs doble color<br>• Tres puertos RS-232 externos vía conectores Fischer<br>• Un conector para antena<br>· Marcador de eventos y 1PPS via conector para puerto<br>serial<br>• Conector opcional para antena de radio |

<span id="page-15-8"></span><span id="page-15-7"></span><span id="page-15-6"></span><span id="page-15-5"></span><span id="page-15-3"></span> **Tabla 1.1** Especificaciones Técnicas

| Característica                                                                                                    | <b>Especificaciones</b>                                                    |  |
|----------------------------------------------------------------------------------------------------|----------------------------------------------------------------------------|--|
| <b>PRECISION DE MEDIDA</b>                                                                                                    |                                                                            |  |
| $C/A$ ( $>10^\circ$ elevación)<br>•Seudo-rango (crudo/refinado)<br>• Fase Portadora                                                                                 | $\cdot$ 25cm/3 6cm<br>$\cdot$ 0.9mm                                        |  |
| Código P AS desactivado (>10°<br>elevación)<br>• L1 Seudo-rango (crudo/refinado)<br>• L1 Fase Portadora<br>• L2 Seudo-rango (crudo/refinado)<br>• L2 Fase Portadora | $\cdot$ 15cm/0 9cm<br>$\cdot$ 0.9mm<br>$\cdot$ 21cm/1 3cm<br>$\cdot$ 0.9mm |  |

 **Tabla 1.1** Especificaciones Técnicas (continuación)

### <span id="page-16-0"></span>**Especificaciones de Funcionamiento**

Una de las funciones más importantes del receptor, es proporcionar una posición en tiempo real con precisión y en un rango menor a 10 metros a nivel centimétrico. La [Tabla 1.2](#page-16-1) resume las modalidades de posicionamiento y la precisión esperada.

<span id="page-16-1"></span>

| Modalidad de<br>Posicionamiento      | <b>Precisión Horizontal</b><br>Normal (2drms),<br>(5 SVs, PDOP<4                                                                            | Rango Máximo de<br>Actualización | Rango Máximo de<br>Operación                                             |
|--------------------------------------|----------------------------------------------------------------------------------------------------|----------------------------------|--------------------------------------------------------------------------|
| Estática, Estática<br>Rápida         | Horizontal: 5mm + 1 ppm<br>Vertical: 10 mm + 1 ppm                                                                                          | 5Hz (10 Hz opcional)             | Varios miles de kilómetros,<br>dependiendo de la<br>geometría satelital  |
| Cinemática de Post-<br>Proceso       | Horizontal: $1 \text{ cm} + 1 \text{ ppm}$<br>Vertical: $2 \text{ cm} + 1 \text{ ppm}$                                                      | 5 Hz (10 Hz opcional)            | Varios miles de kilómetros.<br>dependiendo de la<br>geometría satelital. |
| Real-Time Code<br>Differential       | < 1 m                                                                                                    | 5 Hz (10 Hz opcional)            | Varios miles de kilómetros.<br>dependiendo del enlace de<br>datos.       |
| Real-time Z Kinematic<br>(Fine Mode) | Horizontal: $1 \text{ cm} + 2 \text{ ppm}$<br>Vertical: $2 \text{ cm} + 2 \text{ ppm}$<br>Azimut (arco seq): $0.4 +$<br>2.0/línea base (km) | 5 Hz (10 Hz opcional)            | Se recomienda: $< 10$ km<br>Máximo: 40 km                                |

 **Tabla 1.2** Precisión como Función de Modalidad

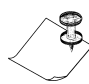

<span id="page-16-4"></span><span id="page-16-3"></span><span id="page-16-2"></span>**Las especificaciones asumen una operación que sigue todos los procedimientos recomendados en los manuales de productos que utilizan RTK-Instantáneo, post-proceso con Ashtech Solutions o la Serie Office de Ashtech para Medición. Las áreas con alto efecto multipaso, los altos valores de PDOP, la baja satelital y los períodos de circunstancias de condiciones atmosféricas adversas** 

**degradarán el funcionamiento del sistema. Todas las especificaciones de precisión son valores RMS**

### <span id="page-17-0"></span>**Opciones del Recetor**

<span id="page-17-2"></span>La [Tabla 1.3](#page-17-2) muestra las opciones disponibles.

<span id="page-17-6"></span>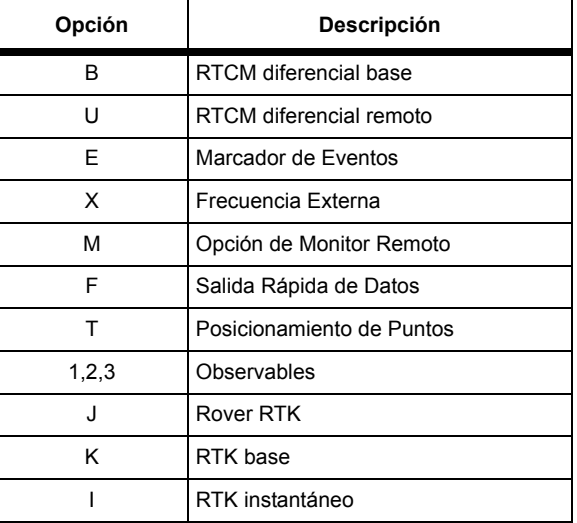

 **Tabla 1.3** Opciones de Z-Extreme

Cada opción se representa por una letra o un número presentado en cierto orden. Usted puede verificar las opciones instaladas yendo a la tabla de opciones debajo del menú de Información del Sistema (SYSINFO) en el Panel Frontal. Usted también puede verificar las opciones instaladas emitiendo el comando **\$PASHQ,RID** al receptor que utiliza una controladora externa o PC, según se describe en el *Manual de Referencia Técnica de Z-Xtreme.* El comando **\$PASHQ,RID** muestra las opciones en la controladora externa o PC. Por ejemplo:

#### <span id="page-17-7"></span><span id="page-17-5"></span><span id="page-17-4"></span><span id="page-17-3"></span>**\$PASHR,RID,UZ,30,UC00,BUEXMFT3JK,0A13\*75**

Si la letra o número está en el mensaje de respuesta, la opción está instalada. Si la letra/número no aparece, la opción no está instalada.

### <span id="page-17-1"></span>**Opción B - RTCM Base**

El receptor puede configurarse como estación base diferencial RTCM y puede producir correcciones diferenciales en tiempo real cuando esta opción está

<span id="page-18-10"></span><span id="page-18-8"></span>habilitada. La producción será en RTCM-104, Versión 2.2 , formato de mensaje tipo 1, 3, 6, 16, y 22, como también Diferencial de Portadora RTCM 18, 19, 20, y 21. Para mensajes 18, 19, 20, y 21, también se necesita la opción K.

### <span id="page-18-0"></span>**Opción U - RTCM Remoto**

<span id="page-18-5"></span>Las correcciones diferenciales en tiempo real están disponibles cuando la opción está habilitada. El receptor codificará el RTCM-104, Versión 2.2, formato de mensajes tipo 1, 3, 6, 9, 16, y 22 como también los tipos 18, 19, 20 y 21. Para los mensajes 18, 19, 20, y 21, también se requiere la opción J.

### <span id="page-18-7"></span><span id="page-18-1"></span>**Opción E - Marcador de Eventos**

La opción E habilita el almacenamiento de la duración de eventos creados desde una señal de partida. El receptor mide y graba los eventos con gran precisión (hasta un microsegundo). El receptor almacena la duración de un evento en el margen emergente de la señal de partida (o en el margen descendiente del comando) y la duración se graba en la tarjeta de memoria del PC y/o es extraída a través del mensaje TTT NMEA.

### <span id="page-18-11"></span><span id="page-18-2"></span>**Opción X - Referencia de Frecuencia Externa**

La opción de frecuencia externa le permite ingresar una frecuencia externa, de manera que usted puede sincronizar los datos del receptor con un reloj externo. Al ser desactivada, su instalación inhabilita el oscilador externo y utiliza sólo la salida de frecuencia.

### <span id="page-18-3"></span>**Opción M - Monitoreo Remoto**

<span id="page-18-9"></span>La opción de monitoreo remoto le permite utilizar la utilidad **REMOTE.EXE** para acceder y controlar el receptor por medio de un módem desde una ubicación remota.

### <span id="page-18-4"></span>**Opción F - Salida Rápida de Datos**

<span id="page-18-6"></span>Esta opción habilita al receptor para programarlo para extraer datos crudos de posición y mensajes NMEA o datos de grabación ((si hay una tarjeta PCMCIA en el receptor) en frecuencias seleccionables por el usuario de hasta 10 Hz. Sin esta opción, sólo están disponibles las frecuencias de hasta 5Hz.

### <span id="page-19-0"></span>**Opción T - Posicionamiento de Puntos**

La opción T le permite poner el receptor en la modalidad de posicionamiento de puntos utilizando el comando \$PASHS,PPO. Esta modalidad mejora la precisión de una posición autónoma de un punto estático.

### <span id="page-19-1"></span>**Opción 3 - Observables—1, 2, 3**

Esta opción determina los observables disponibles en el receptor, donde:

<span id="page-19-15"></span><span id="page-19-14"></span><span id="page-19-13"></span><span id="page-19-12"></span><span id="page-19-11"></span><span id="page-19-7"></span><span id="page-19-6"></span><span id="page-19-5"></span>1—Código CA y Código-P en L1/L2 (sin portadora)

2—Código CA y portadora, Código-P en L1/L2 (sin portadora)

<span id="page-19-16"></span><span id="page-19-9"></span><span id="page-19-8"></span>3—Código CA y portadora, Código-P en L1/L2 y portadora.

### <span id="page-19-2"></span>**Opción J - RTK Rover**

La opción J permite que el receptor actúe como estación rover que utiliza datos diferenciales de fase portadora (mensajes DBEN y RTCM 18, 19, 20 y 21) transmitidos desde la base para calcular posiciones corregidas diferencialmente. Esta opción requiere que las opciones observables sean 3. Para mensajes de tipo 18, 19, 20, y 21, se necesita la opción U además de la opción J.

### <span id="page-19-3"></span>**Opción K - RTK Base**

<span id="page-19-10"></span>La opción K permite que el receptor actúe como estación base Z en tiempo real, la cual extraerá datos diferenciales de la fase portadora. Esta opción requiere que los observables sean 3. Para RTCM 18/19 o 21/22, se requiere también la opción B.

### <span id="page-19-4"></span>**Opción I - RTK Instantáneo**

<span id="page-19-18"></span><span id="page-19-17"></span>La opción I, extensión de la opción J, permite que el receptor utilice el nuevo sistema RTK - RTK Instantáneo<sup>™</sup> el cual utiliza una nueva estrategia de procesamiento de datos para la inicialización de ambigüedades enteras. El tiempo de inicialización que utiliza RTK Instantáneo requiere una sola época de datos si hay 6 o más satélites con un cielo razonablemente abierto y bajo efecto multipaso. La longitud de línea base debiera ser de 7 km o menos.

### <span id="page-20-0"></span>**Descripción del Equipo**

Este capítulo proporciona una descripción detallada de las características internas del equipo Z-Xtreme.

### <span id="page-20-1"></span>**Panel Frontal de Z-Xtreme**

El panel frontal del Z-Xtreme, [Figura 2.1](#page-20-2) y [Figura 2.2](#page-21-0), le permite controlar las opciones básicas del receptor, así como también, realizar mediciones Estáticas, Estáticas Rápidas y Cinemáticas.

La [Tabla 2.1](#page-21-1) describe las funciones de los controles del panel frontal y de los indicadores.

<span id="page-20-2"></span>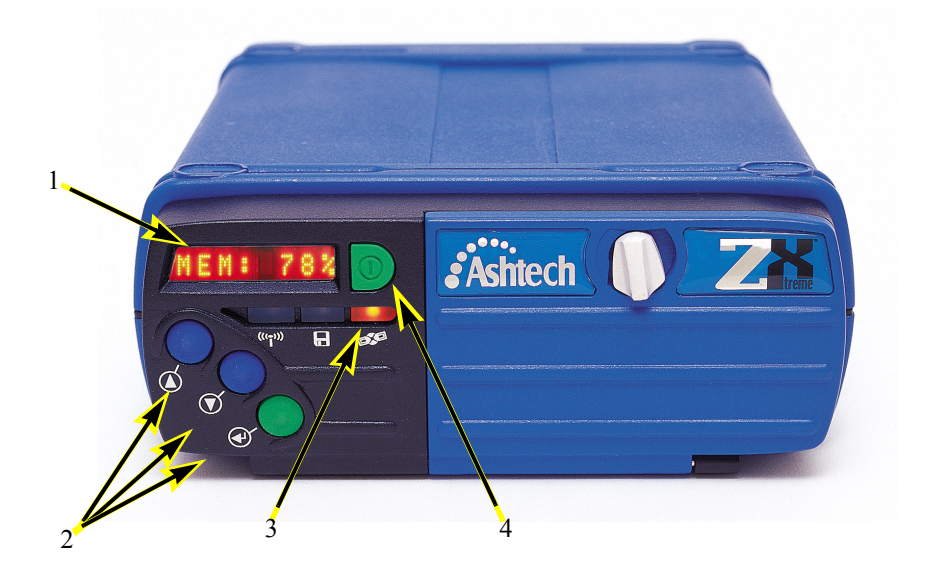

 **Figura 2.1** Panel Frontal de Z-Xtreme Cerrado

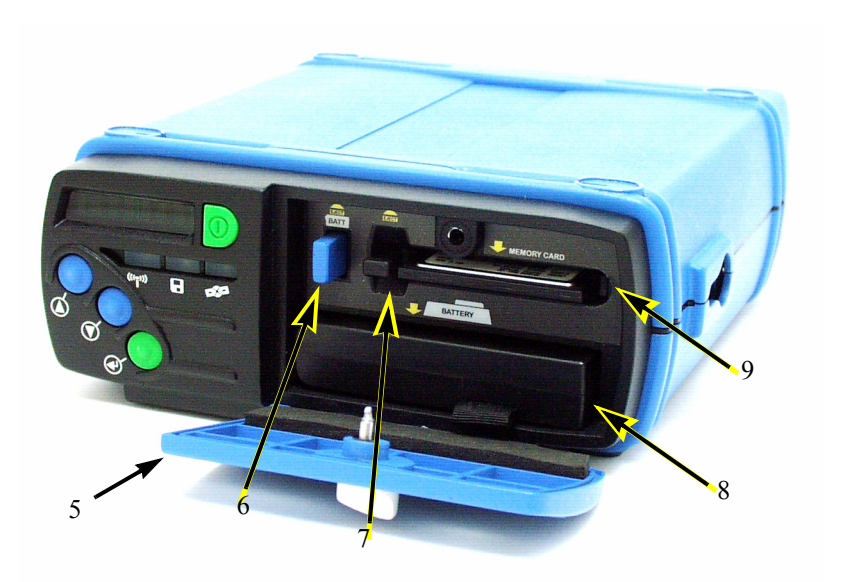

 **Figura 2.2** Panel Frontal de Z-Xtreme Abierto

<span id="page-21-2"></span>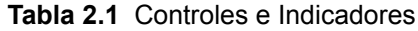

<span id="page-21-1"></span><span id="page-21-0"></span>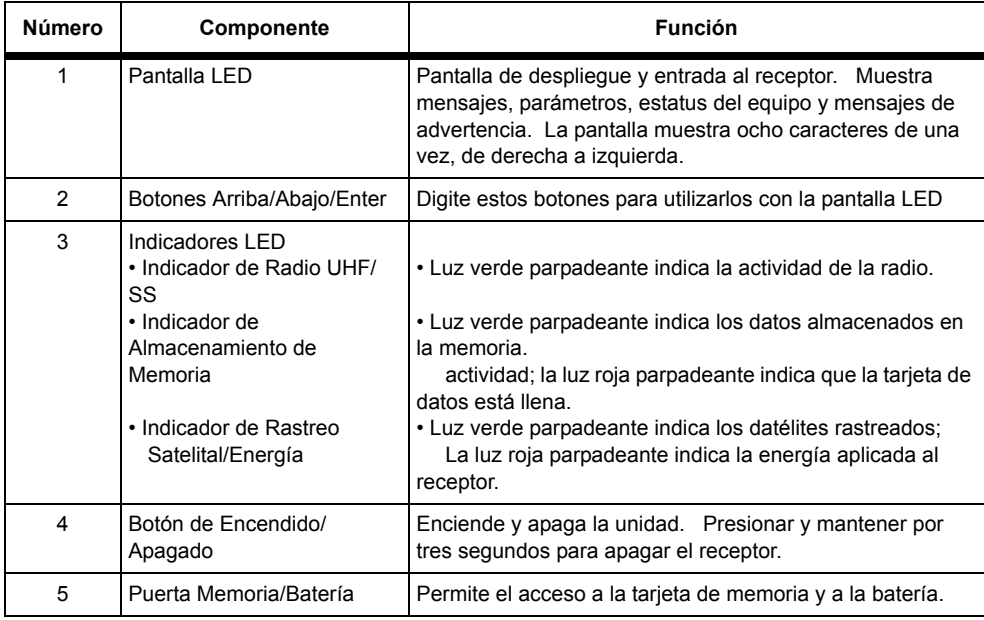

| Número | Componente                                 | <b>Función</b>                                                           |
|--------|--------------------------------------------|--------------------------------------------------------------------------|
| 6      | Botón de Eyección de<br>Batería            | Eyecta la batería desde el conector de batería interno.                  |
| 7      | Botón de Eyección de<br>Tarjeta de Memoria | Eyecta la tarjeta de memoria desde el conector de tarjeta<br>de memoria. |
| 8      | Batería Interna                            | Batería interna desmontable.                                             |
| 9      | Tarjeta de Memoria                         | Tarjeta de Memoria Interna desmontable.                                  |

 **Tabla 2.1** Controles e Indicadores (continuación))

### <span id="page-22-0"></span>**Panel Trasero**

El panel trasero del Z-Xtreme, [Figura 2.3,](#page-22-1) contiene todos los conectores para la conexión para equipos externos. La [Tabla 2.2](#page-23-0) describe los componentes del panel frontal.

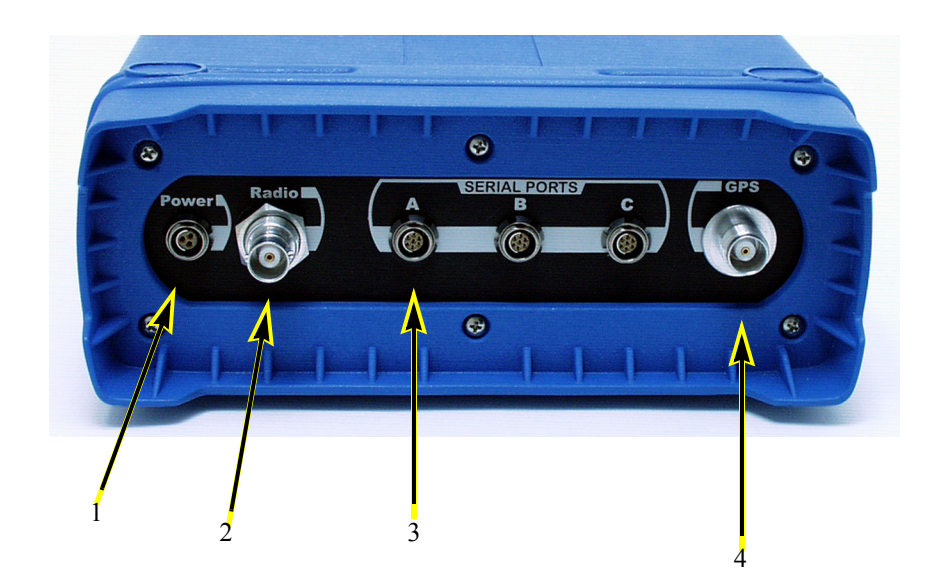

<span id="page-22-1"></span> **Figura 2.3** Panel Trasero del Z-Xtreme

<span id="page-23-2"></span><span id="page-23-0"></span>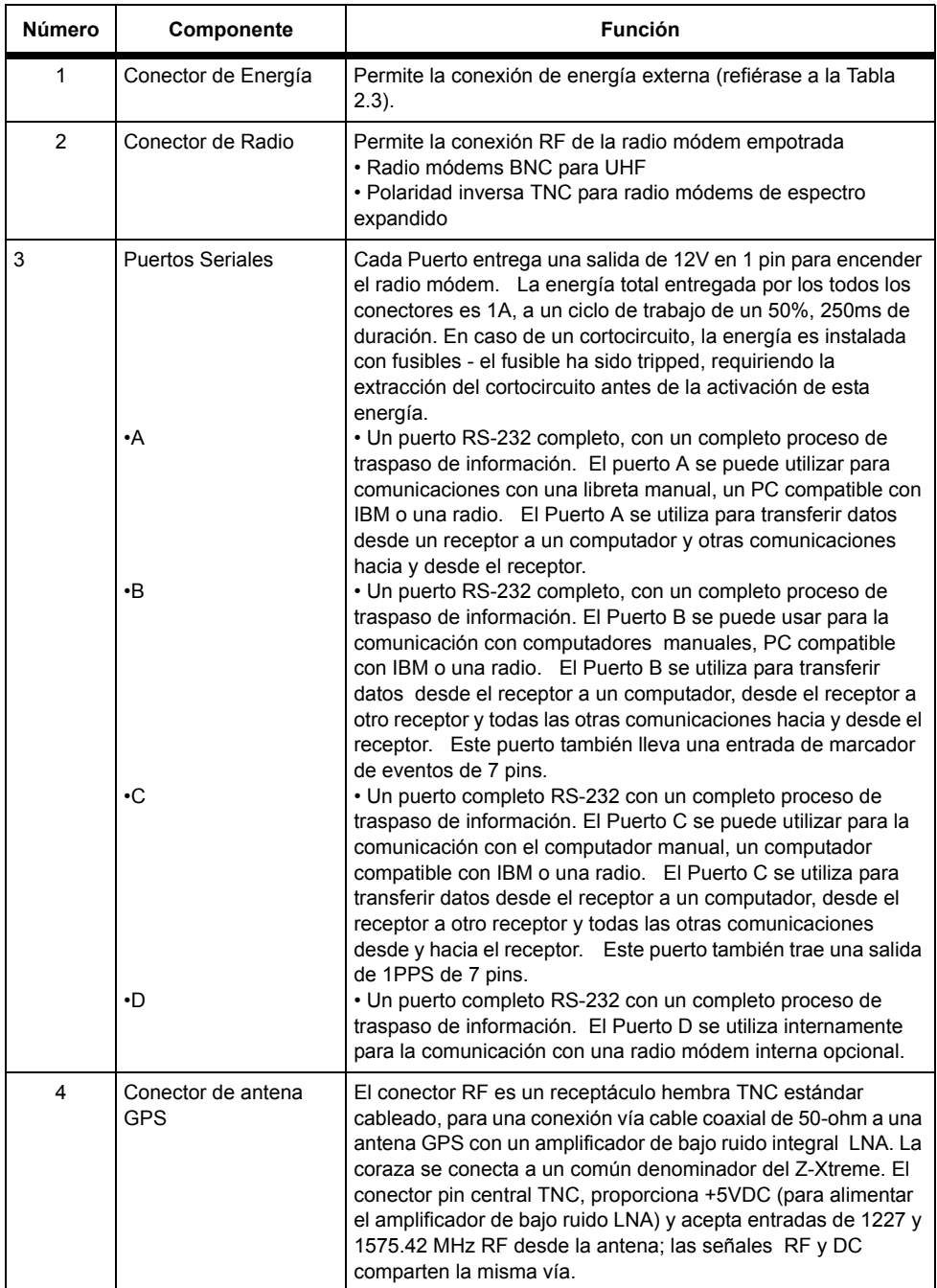

#### <span id="page-23-10"></span><span id="page-23-9"></span><span id="page-23-8"></span><span id="page-23-7"></span><span id="page-23-6"></span><span id="page-23-5"></span><span id="page-23-4"></span><span id="page-23-3"></span><span id="page-23-1"></span> **Tabla 2.2** Descripción del Panel Trasero de Z-Xtreme

### <span id="page-24-4"></span>**PRECAUCIÓN**

**La corriente para el conector de la antena GPS está limitado a 150mA fuera del conductor central RF. Está protegido contra cortocircuitos. Si utiliza un splitter u otra red de trabajo RF, utilice un bloque DC interno para 1-2 GHz, 50 ohms; el voltaje máximo de regreso al Z-Xtreme no puede exceder los 15V.**

### <span id="page-24-0"></span>**Conexiones Pin**

### <span id="page-24-1"></span>**Energía**

El rango del voltaje de entrada es de 10-28 volts, con una valoración de energía de 10 watts. Un conector Fischer de 3-pin proporciona la interface de entrada de energía. La [Figura 2.4](#page-24-2) muestra el pin del conector de alimentación. La [Tabla 2.3](#page-24-3) define el las conexiones pin para el conector de energía.

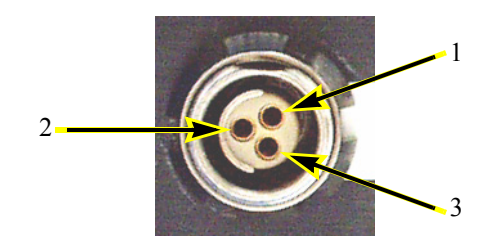

 **Figura 2.4** Conectores de Energía

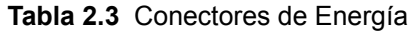

<span id="page-24-3"></span><span id="page-24-2"></span>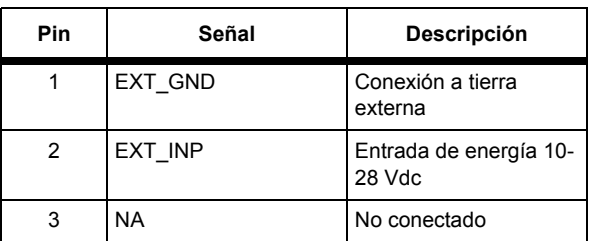

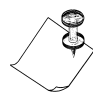

**Conexión a tierra del chasis y conexión a tierra externa, no son lo mismo para propósitos de EMI.**

### <span id="page-25-0"></span>**Conectores de Puertos (Fischer)**

La [Figura 2.5](#page-25-1) muestra las conexiones pins para todos los puertos seriales.

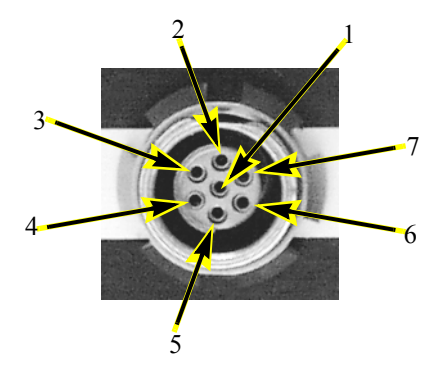

<span id="page-25-1"></span> **Figura 2.5** Conexión Pin Para Puertos Seriales

<span id="page-25-2"></span>[Tabla 2.4](#page-25-2) la proporciona la descripción de la conexión pin para el puerto serial

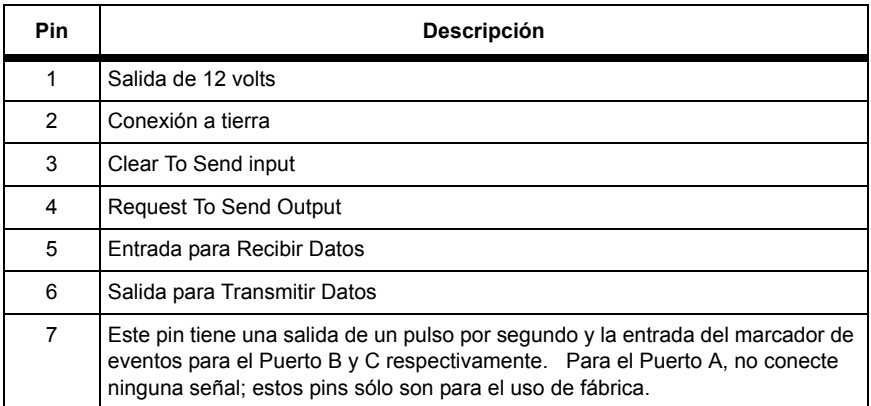

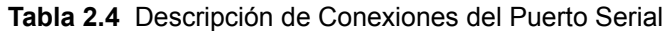

### **PRECAUCIÓN**

**No conecte o desconecte los cables de energía o de señal del Z-Xtreme mietras se aplica energía. Pueden ocurrir posibles daños al equipo.**

### <span id="page-26-0"></span>**Tarjeta PCMCIA**

Se puede acceder a la tarjeta PCMCIA, [Figura 2.6](#page-26-1), a través de la puerta del panel frontal del Z-Xtreme.

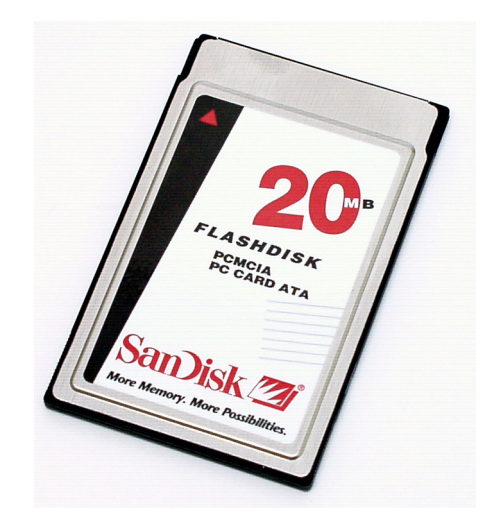

 **Figura 2.6** Tarjeta PCMCIA

<span id="page-26-2"></span><span id="page-26-1"></span>La tarjeta PCMCIA es un dispositivo de memoria de alta capacidad, sólido, de memoria no volátil, el cual compatibiliza con las tarjetas PC ATA y IDE estándar. Proporciona compatibilidad plug-and-play con drives de disco rotatorio IDE. La [Tabla 2.5](#page-26-2) muestra las especificaciones para la tarjeta.

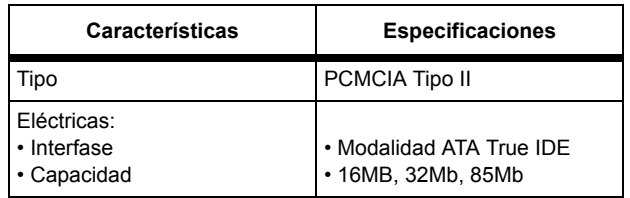

<span id="page-26-4"></span><span id="page-26-3"></span>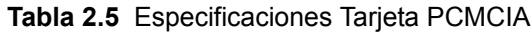

| <b>Características</b>                                                                                                    | <b>Especificaciones</b>                                                                                  |
|----------------------------------------------------------------------------------------------------|----------------------------------------------------------------------------------------------------|
| Físicas:<br>• Longitud<br>$\cdot$ Ancho<br>• Profundidad<br>• Peso                                                                                    | $\cdot$ 8.56 cm<br>$\cdot$ 5.4 cm<br>$\cdot$ 0.5 cm Máx<br>• 43q Máx                                     |
| Ambientales:<br>• Temperatura (operación)<br>• Temperatura<br>(almacenamiento)<br>• Vibración (operación)<br>· Vibración (almacenamiento)<br>• Golpes | • -25 C a +75 C<br>$-40$ C a $+85$ C<br>• 15G peak-to-peak (max)<br>• 15G peak-to-peak(max)<br>1000G max |

 **Tabla 2.5** Especificaciones Tarjeta PCMCIA (continuación))

**La tarjeta PC puede ser utilizada dentro del receptor sin restricciones, sobre la completa operación del receptor y rango de temperatura sin operar.**

<span id="page-27-0"></span>**Al usar una tarjeta PCMCIA, asegúrese de reformatearla dentro del receptor. Este óptimo formateo se puede hacer a través del comando "DELETE ALL" (BORRAR TODO) bajo el menú "SESSIONS" (Sesiones) de la pantalla del panel frontal, o enviando el comando \$PASHS,CLM a uno de los puertos seriales.**

<span id="page-28-0"></span>El Z-Xtreme utiliza una batería recargable de 10.8Vdc de ion de litio, similar a la que aparece en la [Figura 2.7](#page-28-1).

<span id="page-28-3"></span>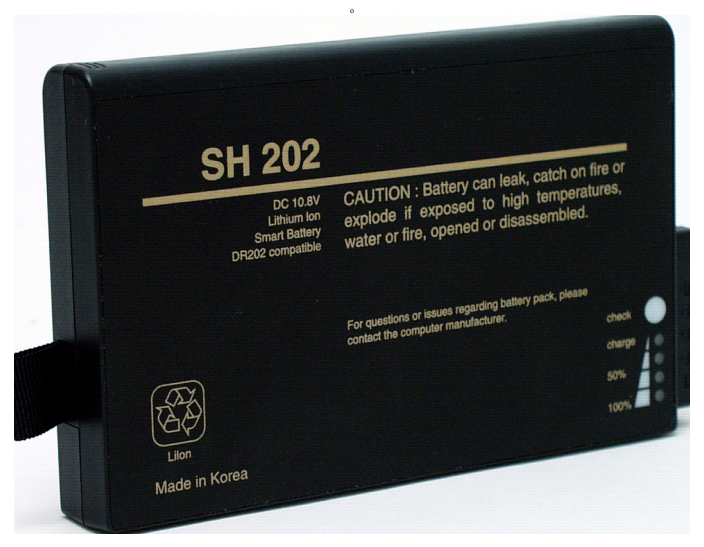

 **Figura 2.7** Batería de Ion de Litio

<span id="page-28-2"></span><span id="page-28-1"></span>Esta batería tiene un botón de presión en la parte superior, el cual indica el porcentaje de la energía que queda. La [Tabla 2.6](#page-28-2) muestra los indicadores de porcentaje y su energía restante correspondiente.

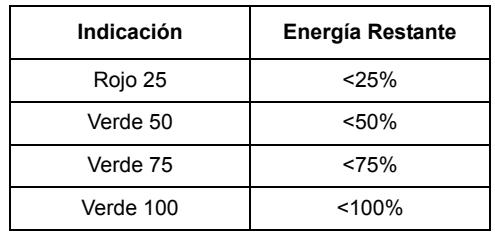

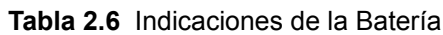

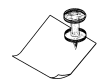

**Para una representación más exacta de la energía restante en una batería interna, utilice la interfase del panel frontal.** 

### **PRECAUCIÓN**

**La operación de la batería sobre los 50C puede causar filtración de los materiales riesgosos, como también, daño permanente a la batería.**

**Antes de utilizar la batería por primera vez, necesita una carga completa, seguida por una descarga y carga completa nuevamente. Este acondicionamiento es necesario para asegurar una calibración apropiada de la energía restante de la batería.**

### <span id="page-29-0"></span>**Acondicionamiento**

Cuando cargue su batería por primera vez, su cargador puede indicar que la carga está completa después de 10 a 15 minutos. Es normal y puede suceder con todas las baterías recargables en su primera carga. Para acondicionar una batería nueva, saque la batería y luego repita el procedimiento de carga.

**A menos que se ejecute el acondicionamiento, los porcentajes de batería restantes dados a través del panel frontal y a través de los puertos seriales serán imprecisos..** 

### **PRECAUCIÓN**

**No desarme ni intente abrir la batería bajo ninguna circunstancia. La batería puede explotar, filtrarse o prender fuego si está caliente o si está expuesto al fuego o a altas temperaturas. Al quitar la batería, asegúrese de seguir los procedimientos dispuestos por el fabricante de la batería. No provoque un cortocircuito en la batería al conectar directamente los terminales de metal. Asegúrese que ningún objeto metálico como monedas, clips, etc., toquen los terminales.**

En el primer uso, o después de períodos prolongados, usted necesita cargar y descargar completamente la batería dos o tres veces antes de obtener un rendimiento óptimo. Es mejor cargar la batería a temperatura ambiente, entre 15º C y 30º C. Es normal que la batería se caliente durante la carga o después de su uso. No es necesario descargar completamente su batería antes de cargar. Puede volver a cargar en cualquier momento. Una batería cargada gradualmente perderá su carga si la deja guardada. La descarga profunda de la batería puede causar un daño permanente, dando como resultado una corta vida útil.

**Saque su batería del receptor, cargador, o adaptador AC cuando no esté en uso. Guárdela a temperatura de sala, en un lugar seco.**

El cargador de batería es un cargador de doble ranura, secuencial, para aplicaciones de baterías dumb y smart. El voltaje de entrada es de 24 Vdc. El adaptador AC/DC entrega 24 Vdc para el cargador desde una fuente de poder 100-240 Vac. La [Figura](#page-30-2)  [2.8](#page-30-2) muestra una batería interna ubicada en el cargador de batería.

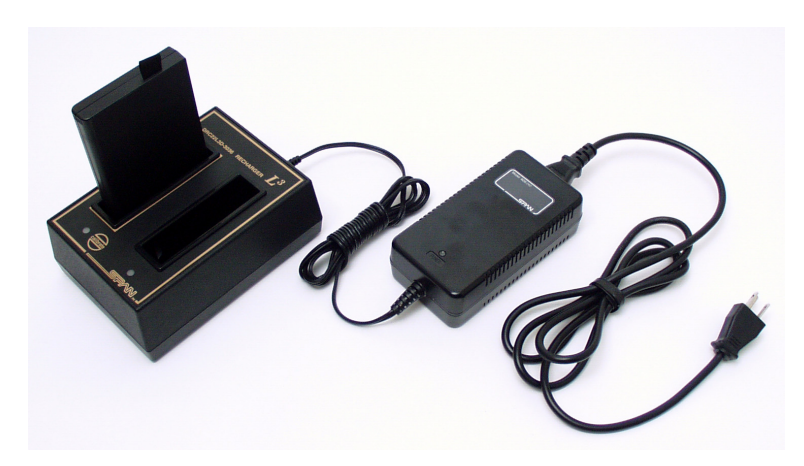

 **Figura 2.8** Batería en Cargador con Adaptador AC

### <span id="page-30-2"></span><span id="page-30-0"></span>**Carga**

.

La carga de una batería interna demora alrededor de cuatro horas. Saque la batería del receptor y ponga la(s) batería(s) en el/los compartimiento(s) del cargador, conecte el cargador al adaptador AC y luego conecte el adaptador AC a la fuente AC,100- 240VAC, de tres agujas. Las luces de estado del cargador indican lo siguiente:

- Amarillo—En espera
- Rojo—Cargando
- Verde—Cargado
- Rojo Parpadeante Error

**El cargador y la batería comunican la información del nivel de capacidad y de carga. El cargador terminará el ciclo de carga cuando el tiempo de carga calculado haya expirado para proteger la batería de una sobrecarga. La memoria de la batería y la carga real de ella no calzan. La batería necesita ser calibrada.**

### <span id="page-30-1"></span>**Calibración**

El circuito de la batería almacena y comunica la información del nivel de capacidad y de carga. La precisión del indicador relativo al nivel real de carga de la batería se

degradará a futuro. El cargador tiene la capacidad de calibrar la batería al nivel real de carga. La calibración es un proceso que involucra tres pasos. El primer paso carga la batería hasta el máximo. El segundo paso descarga la batería en un rango de 1-A. El tercer paso carga la batería hasta el máximo. El proceso puede tomar más de 12 horas. La calibración de la batería se recomienda después de 10 ciclos de carga/descarga. Las luces de estado ubicadas en el cargador indican lo siguiente:

- <span id="page-31-1"></span>• Amarillo Parpadeante -- Modalidad de calibración en progreso.
- Verde Parpadeante -- Calibración completa

### <span id="page-31-0"></span>**Disposición**

Disponga de las baterías de acuerdo a las instrucciones del fabricante. Estas baterías son reciclables.

### <span id="page-32-0"></span>**Inicio**

Este capítulo describe las operaciones del receptor que se pueden controlar desde el panel frontal.

### <span id="page-32-1"></span>**Tarjeta de Memoria**

Aunque usted puede usar el Z-Xtreme sin tarjeta de memoria, se requiere una para el almacenamiento interno de datos.

### <span id="page-32-2"></span>**Instalación**

Realice los siguientes pasos para insertar apropiadamente la tarjeta PCMCIA.

- 1. Oriente el Z-Xtreme de manera que usted vea directamente el panel frontal
- 2. Abra la puerta de la memoria/batería ([Figura 3.1\)](#page-32-3).

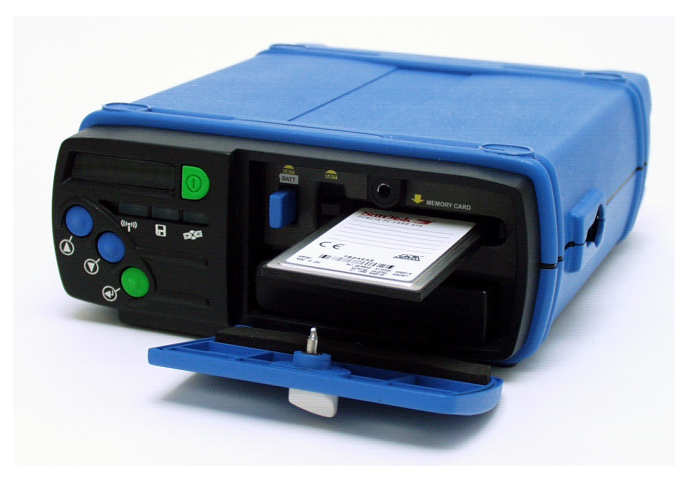

 **Figura 3.1** Puerta de la Memoria/Batería

<span id="page-32-3"></span>3. Oriente la tarjeta PCMCIA de manera que la flecha de la etiqueta esté al fondo de la tarjeta y apuntando hacia la ranura de la tarjeta de memoria.

**Inicio**

- 4. Inserte la tarjeta (lado con la flecha de inserción hacia abajo) en la ranura de la memoria.
- 5. Deslice la tarjeta PCMCIA completamente en la ranura de la memoria del Z-Xtreme.

### **PRECAUCIÓN**

**Todas las tarjetas PCMCIA calzan perfectamente, de manera que sólo se asientan en el conector de la tarjeta, en una sola dirección. Mientras esta característica ayuda a la inserción de la tarjeta, es posible forzar la tarjeta en el conector en forma incorrecta. La instalación incorrecta de la tarjeta PCMCIA puede dañar al Z-Xtreme.**

- 6. Asegúrese que la tarjeta PCMCIA esté instalada correctamente.
- 7. Cierre y asegure la puerta de memoria/batería.

### <span id="page-33-0"></span>**Desmontar**

Ejecute los siguientes pasos para desmontar la tarjeta PCMCIA.

- 1. Asegúrese que la grabación haya terminado (ya sea con "detener sesión" a través del panel frontal, o a través del comando \$PASHS,REC,S o apague el receptor).
- 2. Oriente el Z-Xtreme de manera que usted mire directamente el panel frontal.
- 3. Abra la puerta de la memoria/batería en el panel frontal del Z-Xtreme.

### <span id="page-33-2"></span><span id="page-33-1"></span>**PRECAUCIÓN**

**Intentar extraer la tarjeta PCMCIA mientras el receptor está grabando, podría ocasionar resultados de pérdida de hasta 5 minutos de datos grabados. Desactive la grabación de datos o apague el receptor antes de sacar la tarjeta.**

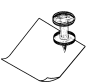

**Cuando deje de grabar datos para insertar una nueva tarjeta PCMCIA, la grabación de los datos se reanudará en cuanto haya insertado la nueva tarjeta PCMCIA, reconocida como válida, y el sistema haya verificado que hay suficiente memoria para continuar la grabación de datos.**

- 4. Presione el botón de eyección de la tarjeta PCMCIA para eyectar la tarjeta de su ranura.
- 5. Tome la tarjeta PCMCIA y sáquela.
- 6. Cierre y asegure la puerta de la memoria/batería.

### <span id="page-34-0"></span>**Batería Interna**

La utilización del Z-Xtreme en terreno requiere una batería (los modelos internos y externos están disponibles - el receptor predeterminará la batería externa si está conectada). Esta sección cubre sólo la batería interna.

### <span id="page-34-1"></span>**Instalación**

- 1. Oriente el Z-Xtreme de manera que mire directamente el panel frontal.
- 2. Abra la puerta de la memoria/batería ([Figura 3.2\)](#page-34-2).

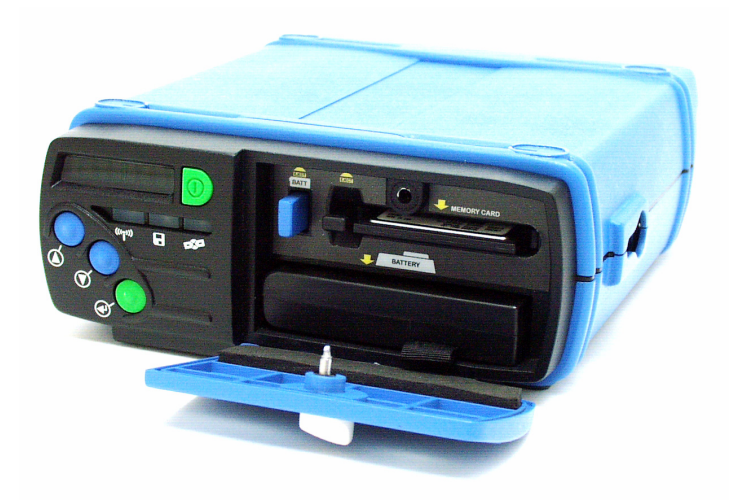

 **Figura 3.2** Instalando una Batería Interna

- <span id="page-34-2"></span>3. Oriente la batería, de manera que el conector esté al lado derecho mientras apunta hacia el compartimiento de la batería.
- 4. Deslice la batería en la ranura, hasta que se asiente en el conector para la batería.

#### **PRECAUCIÓN El conector de la batería calza perfectamente, de manera que sólo se asienta en el conector para la batería en una sola dirección. Mientras que esta característica ayuda a la inserción de la batería, es posible forzar la batería en el compartimiento en forma incorrecta. La instalación incorrecta puede dañar el Z-Xtreme.**

5. Cierre la puerta de la memoria/batería.

### **PRECAUCIÓN**

**La operación del receptor en la batería interna, con la radio u otro dispositivo conectado a los 12V externos de los puertos seriales, acortarán la vida de la batería.**

Evite una descarga profunda de la batería bajo los 9V, ya que puede crear un daño permanente a la batería.

### <span id="page-35-0"></span>**Desmontar Batería**

Realice los siguientes pasos para desmontar la batería del Z-Xtreme.

- 1. Oriente el Z-Xtreme de manera que usted mire directamente el panel frontal.
- 2. Abra la puerta de la memoria/batería ubicada en la parte frontal del Z-Xtreme.
- 3. Presione el botón de eyección de la batería. La batería saldrá del conector de batería.
- 4. Tome y tire la etiqueta para desmontar la batería. ([Figura 3.3\)](#page-35-1).

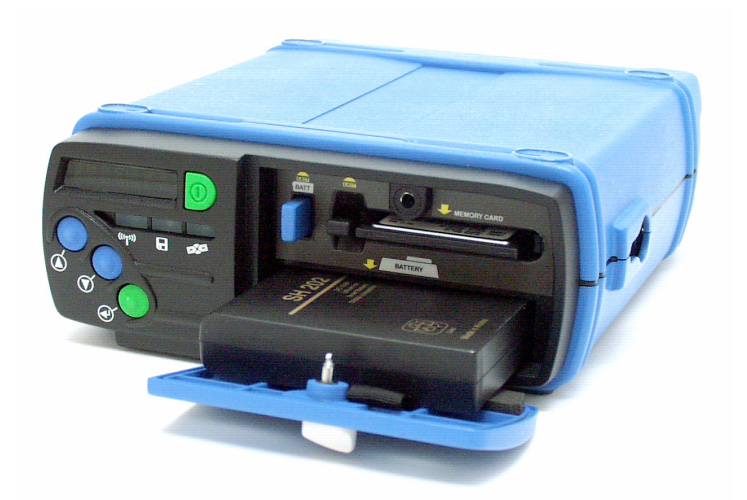

 **Figura 3.3** Desmontando una Batería Interna

<span id="page-35-1"></span>5. Cierre la puerta de la memoria/batería.

### <span id="page-36-0"></span>**Instalación del Hardware**

Realice los siguientes pasos antes de encender el receptor:

- 1. Conecte el cable de la antena desde la antena GPS al conector de la antena, en la parte trasera del receptor.
- 2. Verifique que se haya insertado correctamente una tarjeta de memoria.
- 3. Asegúrese que se haya conectado al receptor, una batería (externa o interna) completamente cargada. Si está operando con una batería externa, conecte la batería al conector PWR (Alimentación) ubicado en el panel trasero del receptor.

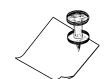

**El receptor está internamente protegido en caso que las conexiones de la batería estén revertidos por equivocación.**

### <span id="page-36-1"></span>**Aplicación de Energía**

Después que se han instalado apropiadamente los cables de su equipo y se ha insertado correctamente una tarjeta de memoria, presione **On/Off** para aplicar la alimentación.

### <span id="page-36-2"></span>**Inicialización del Receptor**

Es bueno practicar el reseteo del receptor antes de operarlo por primera vez o cuando ocurre un malfuncionamiento del sistema. El reseteo de la memoria interna borra la memoria y restaura los valores por defecto establecidos por la fábrica. Estos reseteos no afectan los datos almacenados en la tarjeta PCMCIA.

#### **• Panel Frontal**

Usted puede resetear el receptor de dos maneras:

- Con el receptor apagado, mantenga presionado el botón **ENTER**  mientras presiona el botón de encendido.
- Realizando el reseteo de memoria desde el menú SETTINGS (Configuraciones) de la interfase del LED.

#### **• Utilizando los Puertos**

Envié este comando para ejecutar la inicialización:

<span id="page-36-4"></span><span id="page-36-3"></span>\$PASHS,INI,5,5,5,5,1,0

Para mayor información acerca de este comando, refiérase al *Manual de Referencia Técnica de Z-Xtreme.*

### <span id="page-37-0"></span>**Tarjeta PCMCIA**

<span id="page-37-5"></span>Al utilizar la tarjeta PCMCIA, asegúrese de reformatear la tarjeta consistentemente (dos veces por semana para los receptores usados regularmente). Esto se puede hacer a través del comando DELETE ALL (Borrar Todo) bajo el menú SESSIONS (Sesiones) de la pantalla del panel frontal o enviando el comando \$PASHS,CLM a uno de los puertos seriales. Esto permite que el receptor formatee la tarjeta utilizando un algoritmo de Tabla de Ubicación del Archivo que permite recuperar los datos de una tarjeta alterada.

### <span id="page-37-9"></span><span id="page-37-1"></span>**Monitoreo**

#### <span id="page-37-2"></span>**Monitoreo por medio del Panel Frontal**

Aplique la alimentación al receptor, presionando el botón **On/Off**. La unidad muestra

<span id="page-37-6"></span><span id="page-37-4"></span>**CHECK** 

y el menú principal:

<span id="page-37-8"></span>**SYSINFO** 

Con este mensaje en pantalla, presione  $\uparrow$  por menos de dos segundos. Cada vez que presione  $\uparrow$ , la undiad mostrará un menú principal diferente en el siguiente orden:

- SYSINFO (Información del Sistema)
- SURVEY: mode (Medición: modalidad)
- SURVCONF (Configurción de Medición)
- SESSIONS (Sesiones)
- SETTINGS (Configuraciones)

Si la pantalla está en uno de los sub-menús y usted presiona el botón  $\uparrow$  por más de dos segundos, la pantalla vuelve al menú principal general. El receptor puede monitorear la actividad mientras reúne los datos. Los siguientes párrafos presentan instrucciones paso a paso, respecto al acceso a información importante acerca del estado del receptor, tal como:

> <span id="page-37-7"></span>Rastreo Satelital Posición Memoria Restante Energía Restante

#### <span id="page-37-3"></span>**Rastreo Satelital**

Si usted desea monitorear los satélites que el receptor está rastreando, realice los siguientes pasos:

- 1. Desde el menú principal, presione  $\uparrow$  < 2 segundos hasta seleccionar SURVEY: MODE (la modalidad puede ser estática, cinemática o RTK Base)
- 2. Con SURVEY: MODE seleccionado, presione  $\downarrow$  >2 segundos.
- 3. Dentro del sub-menú SURVEY: MODE presione  $\hat{T}$  < 2 segundos en forma reiterada, hasta que STATUS aparezca en la pantalla.
- 4. Con STATUS seleccionado, presione  $\downarrow$  >2 segundos.
- 5. Dentro del sub-menú STATUS, presione < 2 segundos en forma reiterada hasta que aparezca #USED:\*\* en la pantalla.

#### <span id="page-38-0"></span>**Posición**

Si desea ver la posición actual del receptor, realice los siguientes pasos:

- 1. Desde el menú principal, presione  $\uparrow$  < 2 segundos hasta seleccionar SURVEY: MODE.
- 2. Con SURVEY: MODE seleccionado, presione  $\downarrow$  >2 segundos.
- 3. Dentro del sub-menú SURVEY: MODE, presione  $\hat{\uparrow}$  < 2 segundos en forma reiterada, hasta que STATUS aparezca en la pantalla.
- 4. Con STATUS seleccionado, presione  $\downarrow$  >2 segundos.
- 5. Dentro del sub-menú STATUS, presione  $\hat{\Gamma}$  < 2 segundos en forma reiterada, hasta que LAT:N/S\*\*0\*\*'\*\*.\*\*\*\*\*" LON:E/W\*\*0\*\*'\*\* \*\*\*\*\*" ALT:\*\*\*\*\* \*\*\* aparezca a través de la pantalla.

#### <span id="page-38-1"></span>**Memoria Restante**

El receptor puede revisar la cantidad de memoria restante en la tarjeta PCMCIA. Para ver la memoria restante, siga los siguientes pasos:

- 1. Desde el menú principal, presione  $\uparrow$  < 2 segundos, hasta que SYSINFO aparezca seleccionado.
- 2. Con SYSINFO seleccionado, presione  $\downarrow$  >2 segundos.
- 3. Dentro el sub-menú SYSINFO, presione  $\hat{\uparrow}$  < 2 segundos en forma reiterada, hasta que

 MEM:xxx% aparezca en pantalla.

### <span id="page-38-2"></span>**Energía Restante**

Para ver la energía restante de la batería interna, realice los siguientes pasos:

- 1. Desde el menú principal, presione  $\uparrow$  < 2 segundos, hasta que SYSINFO esté seleccionado.
- 2. Con SYSINFO seleccionado, presione  $\downarrow$  >2 segundos.
- 3. Con el sub-menú SYSINFO, presione  $\hat{\uparrow}$  < 2 segundos en forma reiterada, hasta que

 BAT:\*\*MIN esté seleccionado.

**Esta pantalla, usada exclusivamente para una batería interna, sólo es precisa cuando se ha realizado el acondicionamiento de la batería.**

#### <span id="page-39-0"></span>**Monitoreo por medio de los Puertos Seriales**

<span id="page-39-15"></span>El estado del receptor también puede ser monitoreado a través de los puertos seriales. Para comunicarse con el receptor vía puertos seriales, el receptor debe estar correctamente a un software de comunicación para PC, tal como el RCS de Magellan o el softwaer comercial PROCOMM. Establezca y consulte los comandos que se puedan enviar al receptor y el receptor responde con datos o mensajes de estado. Refiérase al *Manual de Referencia Técnica de Z-Xtreme* para mayores detalles acerca de la comunicación por puertos seriales y para obtener descripciones y formatos. A continuación encontrará una lista parcial que arroja la información del estado del receptor.

#### <span id="page-39-1"></span>**Monitoreo Satelital**

Los siguientes comandos entregan información acerca del rastreo satelital y del estatus:

<span id="page-39-17"></span><span id="page-39-16"></span><span id="page-39-10"></span><span id="page-39-9"></span>\$PASHQ,SAT \$PASHQ,STA

#### <span id="page-39-2"></span>**Posición**

Los siguientes comandos entregan información de la posición actual del receptor:

<span id="page-39-13"></span><span id="page-39-12"></span><span id="page-39-7"></span><span id="page-39-6"></span>\$PASHQ,POS \$PASHQ,GGA

#### <span id="page-39-3"></span>**Memoria Disponible**

El siguiente comando entregará información acerca de la cantidad de memoria disponible y los archivos almacenados en la tarjeta PC:

<span id="page-39-11"></span><span id="page-39-5"></span>\$PASHQ,FLS

#### <span id="page-39-4"></span>**Energía Restante**

El siguiente comando entregará información acerca de la cantidad de energía restante en la batería interna:

<span id="page-39-14"></span><span id="page-39-8"></span>\$PASHQ,POW

### <span id="page-40-0"></span>**Configurando los Parámetros del Receptor**

Usted puede encontrar muchos parámetros del receptor accesibles por medio del panel frontal. Usted puede modificar cualquiera de estos parámetros. Los parámetros adicionales se pueden configurar utilizando los comandos para puerto serial (Refiérase al *Manual de Referencia Técnica de Z-Xtreme*).

### <span id="page-40-1"></span>**Guardando las Configuraciones de los Parámetros**

Normalmente, los parámetros del receptor que han sido cambiados volverán a su valor por defecto después de apagar y prender el receptor. El receptor le permite guardar las configuraciones del receptor modificadas, de manera que se guardarán a través del apagado y encendido. Realice los siguientes pasos para guardar las configuraciones del receptor:

- 1. Desde el menú principal, presione  $\uparrow$  < 2 segundos repetidamente hasta seleccionar SETTINGS.
- 2. Con SETTINGS seleccionado, presione  $\downarrow$  >2 segundos.
- 3. Dentro del sub-menú SETTINGS, presione  $\hat{T}$  < 2 segundos en forma reiterada, hasta seleccionar SAVE.
- 4. Presione  $\sqrt{2}$  segundos y aparecerá el mensaje "Save settings?" (¿Guardar configuraciones?).
- 5. Presione **ENTER** <2 segundos para guardar las configuraciones del receptor.
- 6. El receptor muestra "Done" ("Realizado").

### <span id="page-42-0"></span>**Operaciones**

#### <span id="page-42-1"></span>**Interfase de Pantalla LED**

#### <span id="page-42-2"></span>**General**

La interfase LED le permite monitorear, investigar y controlar varias funciones de medición del receptor. Todas las funciones están organizadas en una red de menús a los cuales se accede utilizando los botones arrib/abajo/enter. La [Tabla](#page-42-3)  [4.1](#page-42-3) describe las funciones básicas de los botones arriba, abajo y enter ubicados en el panel frontal.

<span id="page-42-3"></span>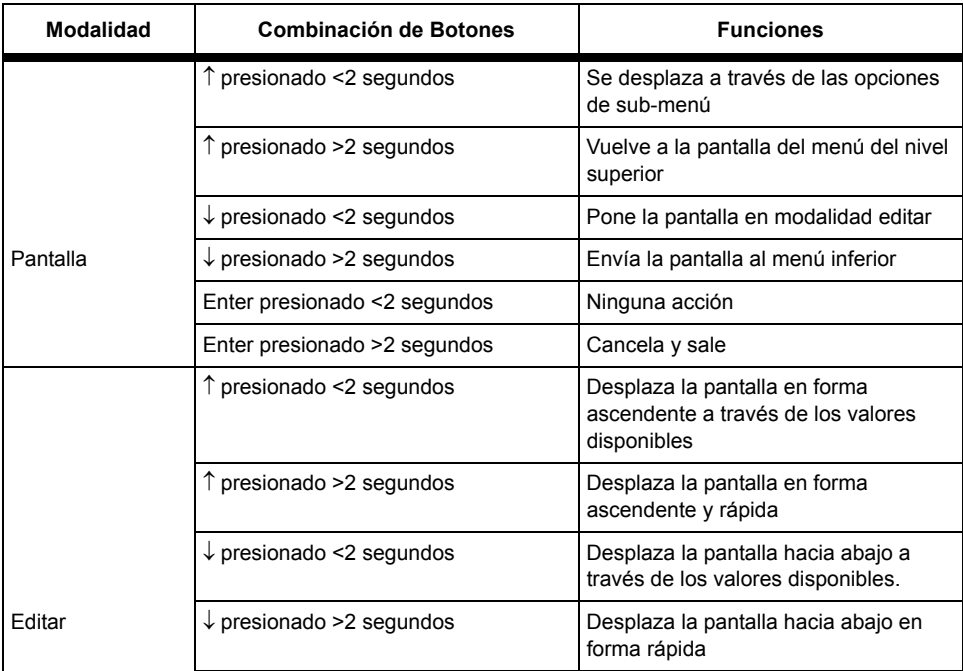

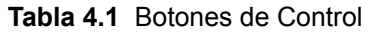

| Modalidad | <b>Combinación de Botones</b> | <b>Funciones</b>                    |
|-----------|-------------------------------|-------------------------------------|
|           | Enter presionado <2 segundos  | Acepta configuración de parámetros  |
|           | Enter presionado >2 segundos  | Cancela configuración de parámetros |

 **Tabla 4.1** Botones de Control (continuación)

<span id="page-43-2"></span>Si la pantalla está inactiva por más de 20 segundos, la pantalla entra a la modalidad de suspensión para ahorrar energía. Presione cualquier botón para restaurar la pantalla al estado que tenía antes de suspender.

#### <span id="page-43-0"></span>**Menús**

La [Figura 4.1](#page-43-1) describe la red de menús para la pantalla del panel frontal.

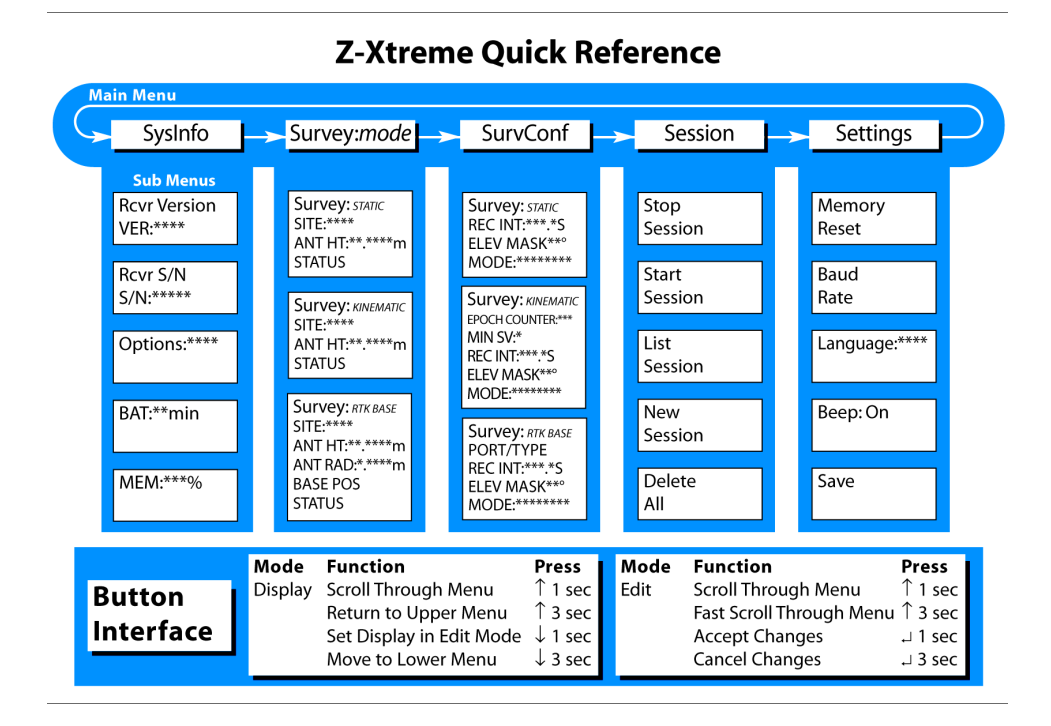

<span id="page-43-1"></span> **Figura 4.1** Red de Menús

La [Tabla 4.2](#page-44-1) describe los cinco menús principales.

<span id="page-44-1"></span>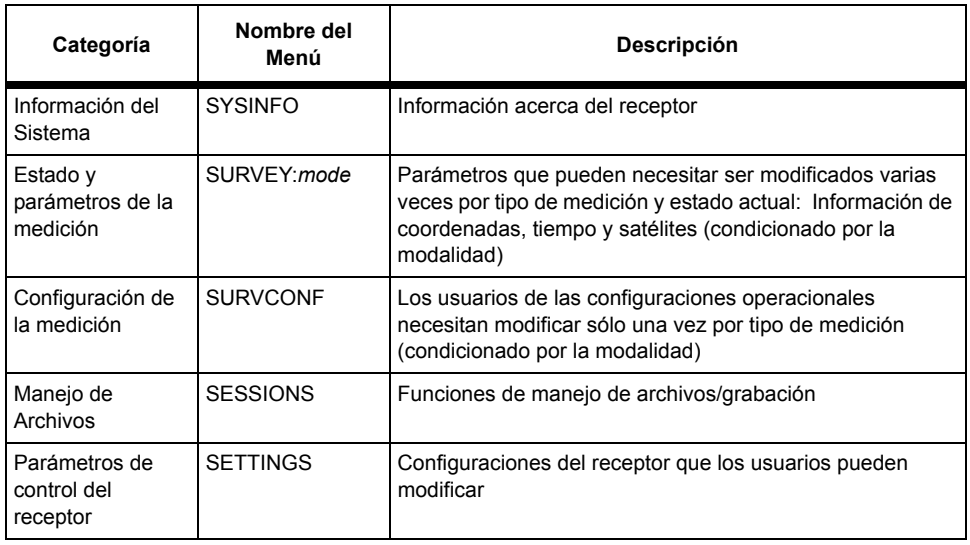

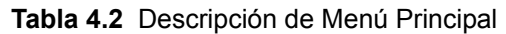

Las siguientes secciones describen cada menú. El texto que está entre paréntesis corresponde al texto que aparece en pantalla.

#### <span id="page-44-0"></span>**Información del Sistema (SysInfo)**

Este menú le permite obtener la información básica del receptor, tal como número de serie, opciones actualmente cargadas, estado de energía y memoria, etc.

- <span id="page-44-2"></span>• **Número de versión del software del receptor (VER:\*\*\*\*)**  Versión del firmware instalado dentro del receptor. Grabe esta información en caso que necesite contactar a Soporte al Cliente.
- **Número de serie del receptor (S/N:\*\*\*\*\*\*\*\*\*\*\*\*)** Este es el número de serie del receptor. Grabe esta información en caso que necesite contactar a Soporte al Cliente.
- <span id="page-44-3"></span>• **Tabla de opciones (Options:\*\*\*\*\*\*\*\*\*\*)**  Esta fila de letras/números representa las opciones cargadas en el

receptor (refiérase a la Tabla 1.3). Grabe esta información en caso que necesite contactar a Soporte al Cliente.

- **Estado de Energía (BAT:\*\*min)**  Indica la cantidad de energía que queda en la batería interna, expresada en el tiempo restante (minutos) basado en el consumo de energía.
- <span id="page-45-1"></span>• **Estado de la Memoria (MEM:\*\*\*%)**  Indica el porcentaje de la memoria restante en la tarjeta PCMCIA.

#### <span id="page-45-0"></span>**Estado de Receptor (Survey:mode)**

Este menú le permite establecer los parámetros del receptor y obtener estados básicos del receptor, como posición actual, número de satélites enlazados, PDOP, hora actual, etc. dependiendo del tipo de medición que se esté realizando. Existen tres modalidades:

#### **ESTATICA CINEMATICA RTK BASE**

La pantalla muestra sólo los items que son importantes para la modalidad seleccionada. La modalidad es seleccionada a través del menú principal **SURVCONF**.

#### <span id="page-46-0"></span>**ESTATICA**

- **ESTACION (SITE:\*\*\*\*)** Establece el nombre de cuatro caracteres para la ESTACION.
- **Altura de Antena (ANT HT:\*\*.\*\*\*\*m)** Establece la altura de la antena del GPS
- **Estado de la Medición (STATUS)** STATUS es un sub-menú con la información descrita en la [Tabla 4.3.](#page-46-1)

<span id="page-46-1"></span>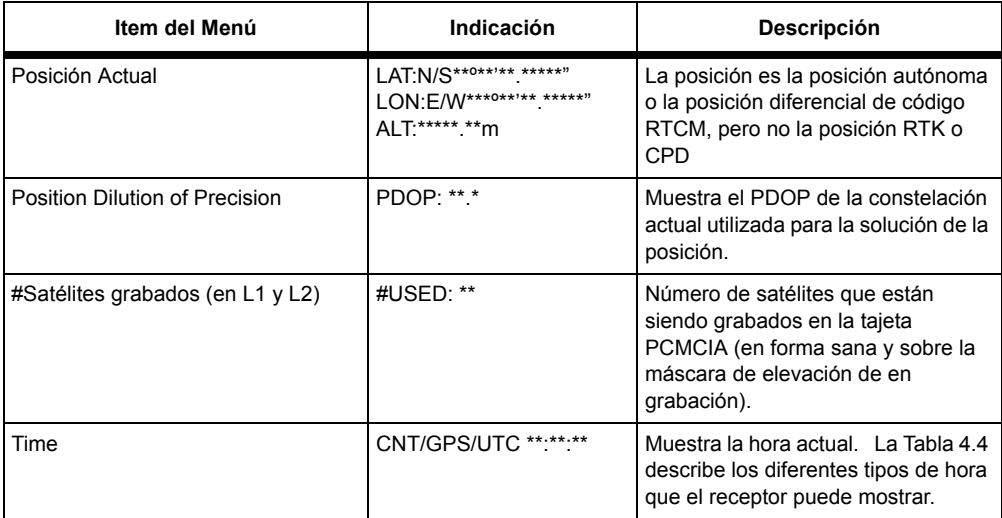

<span id="page-46-5"></span><span id="page-46-4"></span><span id="page-46-3"></span><span id="page-46-2"></span> **Tabla 4.3** Información de Estado de la Medición

#### **Tabla 4.4** Parámetros de Hora

<span id="page-47-1"></span>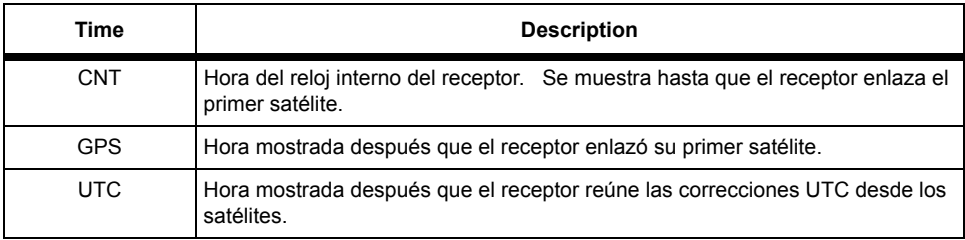

#### <span id="page-47-4"></span><span id="page-47-0"></span>**CINEMATICA**

• **ESTACION (SITE:\*\*\*\*)** 

Establece el nombre de ESTACION de cuatro caracteres.

• **Contador de Registro de Epocas (LOG #:\*\*\*)** 

Si el contador de épocas en el menú SURVCONF ha sido configurado a un valor diferente a 0 y la ESTACION ha sido ingresada (lo cual debe hacerse después que usted ha instalado la antena en el punto deseado), se ingresa a la pantalla LOG # y el contador de registro comienza a bajar, comenzando desde el valor del contador de épocas (en el rango de intervalo de grabación establecido en el menú SURVCONF).

#### • **Estación Aumentada (Site:\*\*\*\*?)**

<span id="page-47-3"></span><span id="page-47-2"></span>Una vez que el contador de registro alcanza a 0 (cuando se han grabado suficientes épocas para la estación actual), el receptor emite un sonido y el archivo B se revierte a ????. La pantalla automáticamente aumenta la ESTACION mientras espera que el usuario se instale en el punto nuevo. Usted puede aceptar o rechazar la ESTACION propuesta.

La ESTACION automáticamente aumenta sólo si el último carácter (a la derecha) es un número. Cuando este número alcanza a 9, vuelve a cero. Si el carácter ubicado al lado izquierdo es también un número, se aumenta, y así sucesivamente.

Los caracteres que no son aumentados a la izquierda del primer carácter,

los cuales no son números, son ignorados (se utiliza la misma ESTACION para el nuevo punto).

**Incluso si todos los caracteres de la ESTACION son letras, la pantalla irá al menú aceptar/rehusar. Usted necesitará rehusar antes de poder ingresar a una nueva ESTACION. Si usted acepta, se utilizará la misma estación para el punto nuevo.**

- **Altura de Antena (ANT HT:\*\*.\*\*\*\*m)** Establece la altura de la antena del GPS
- **Estado de la Medición (STATUS)** STATUS es un sub-menú con información mostrada en la [Tabla 4.3.](#page-46-1)

#### <span id="page-48-0"></span>**RTK BASE**

- **ESTACION (SITE:\*\*\*\*)** Establece el nombre de la ESTACION de cuatro caracteres.
- **Altura de la Antena (ANT HT:\*\*.\*\*\*\*m)** Establece la altura de la antena GPS
- **Radio de la Antena (ANT RAD:\*.\*\*\*\*m)** Establece el radio de la antena GPS
- **Posición de la Base (BASE POS) (sub-menú)** La posición de la base está asociada a la siguiente información:
	- • **Latitud (LAT:N/S\*\*º\*\*'\*\*.\*\*\*\*\*")**
	- • **Longitud (LON:E/W\*\*\*º\*\*'\*\*.\*\*\*\*\*")**
	- • **Altitud (ALT:\*\*\*\*\*.\*\*m)**
- **Establecer posición actual (HERE)** Establece la posición de la base a la posición actual calculada por el receptor (posición stand-alone).
- **Estado de la Medición (STATUS)** STATUS es un sub-menú con información detallada en la [Tabla 4.3](#page-46-1).

### <span id="page-48-1"></span>**Configuración de la Medición (SURVCONF)**

Este menú le permite establecer o cambiar el item de la pantalla mientras realiza mediciones específicas, dependiendo del tipo de medición que se está realizando (por ejemplo, el contador de épocas in modalidad cinemática.). Existen tres modalidades:

#### **ESTATIC CINEMATICA RTK BASE**

La pantalla muestra sólo los items que son importantes para la modalidad seleccionada.

#### <span id="page-49-0"></span>**ESTATICA**

#### <span id="page-49-2"></span>• **Intervalo de Grabación (REC INT:\*\*\*.\*s)**

<span id="page-49-5"></span>La [Tabla 4.5](#page-49-2) muestra los valores para los cuales usted debe establecer los intervalos de grabación de segundos y sub-segundos.

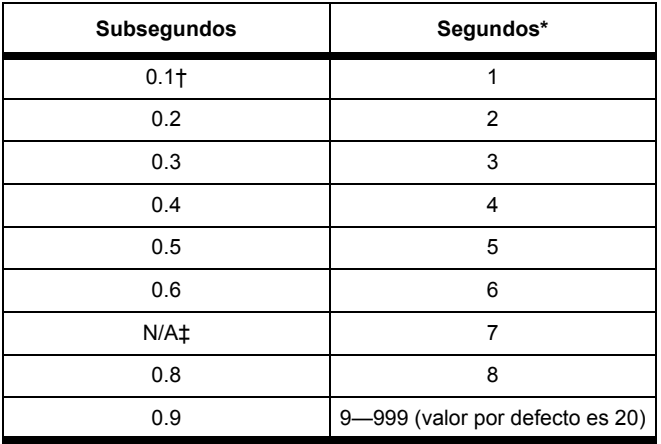

<span id="page-49-8"></span> **Tabla 4.5** Intervalos de Grabación Seleccionables

**\*sólo se permiten números enteros de segundos (por ejemplo 1.5 se rechaza).**

<span id="page-49-6"></span><span id="page-49-4"></span>†Sólo se acepta si la opción de salida rápida está habilitada **(opción F).** ‡**0.7 no se acepta porque el rótulo de hora resultante no estará alineado con la hora GPS.**

- **Grabación de la Máscara de Elevación (ELEV MASK\*\*º)** Los datos de los satélites bajo la máscara de elevación no se grabarán en la tarjeta PCMCIA.
- <span id="page-49-7"></span>• **Pantalla de Modalidad (MODE:\*\*\*\*\*\*\*\*** STATIC/KINEMATIC/RTK BASE**)** El receptor muestra los parámetros relevantes para la modalidad de medición seleccionada.

#### <span id="page-49-1"></span>**CINEMATICA**

- <span id="page-49-3"></span>• **Contador de Epocas (EPOCH COUNTER:\*\*\*)**  Número de épocas para grabar en cada punto.
- **Mínimo de SV (Vehículos Satelitales) requeridos para una Operación Cinemática (MIN SV:\*)**

El receptor emite un sonido que indica que no hay suficientes satélites

para continuar una medición cinemática; independiente del número mínimo de vehículos satelitales para grabar cualquier dato.

- **Intervalo de Grabación (REC INT:\*\*\*.\*s)**  Refiérase a la [Tabla 4.3](#page-46-1) para obtener información acerca de intervalos de grabación disponibles.
- **Grabación de Máscara de Elevación (ELEV MASK\*\*º)** Datos de los satélites bajo la máscara de elevación no se grabarán en la tarieta PCMCIA.
- **Pantalla de Modalidad (MODE:\*\*\*\*\*\*\*\*** STATIC/KINEMATIC/RTK BASE**)** El receptor muestra los parámetros relevantes para la modalidad de medición seleccionada.

#### <span id="page-50-0"></span>**RTK BASE**

• **Puerto Base y Tipo de Datos (PORT/TYPE) sub-menú** Este sub-menú muestra/establece el tipo de datos RTK enviados desde el RTK Base en cada uno de los cuatro puertos disponibles.

<span id="page-50-2"></span>La [Tabla 4.6](#page-50-2) muestra los tipos de datos posibles.

<span id="page-50-6"></span><span id="page-50-3"></span>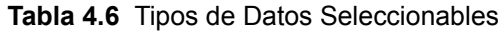

<span id="page-50-5"></span><span id="page-50-4"></span>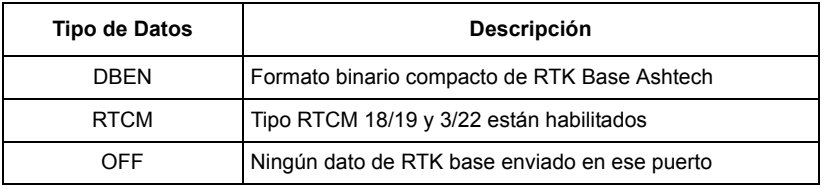

- **Intervalo de Grabación (REC INT:\*\*\*.\*s)** Refiérase a la [Tabla 4.3](#page-46-1) para obtener información acerca de intervalos de grabación disponibles.
- **Grabación de Máscara de Elevación (ELEV MASK\*\*º)** Los datos de los satélites bajo la máscara de elevación, no se grabarán en la tarjeta PCMCIA.
- **Pantalla de Modalidad (MODE:\*\*\*\*\*\*\*\*** STATIC/KINEMATIC/RTK BASE**)**  El receptor muestra los parámetros relevantes para la modalidad de medición seleccionada.

#### <span id="page-50-1"></span>**Grabación de Datos (Sessions)**

Este menú le permite controlar las sesiones de grabación de datos.

• **Detener Sesión (Stop Session)**

Cierra la sesión y deja de grabar (esta función se ejecuta automáticamente cuando el receptor está apagado). Este comando debe ser ingresado antes de extraer la tarjeta PCMCIA si el receptor está

grabando datos. El error de hacerlo puede causar pérdida de datos y alteración de la tarjeta.

- <span id="page-51-4"></span>• **Comenzar Sesión (Start Session)** Abre la sesión y comienza a grabar (la acción se realiza automáticamente cuando se inserta la tarjeta PCMCIA o se aplica energía al receptor). Este comando debe ser ingresado si una sesión ha sido detenida y se ha sacado la tarjeta PCMCIA.
- **Lista de Sesiones (List Sessions)**

<span id="page-51-8"></span><span id="page-51-6"></span>Muestra todos los datos de las sesiones de grabación en la tarjeta PCMCIA según el orden de grabación, hasta 100. Si las sesiones de grabación de datos exceden a las 100, el receptor muestra las primeras 99, como también la más reciente. Si en la modalidad "editar" (por ejemplo, el botón ↓ se presionó por <2 segundos), el receptor borra la sesión. Al presionar "enter" (por ejemplo, presionando el botón enter<2 segundos) confirma que elimina la sesión, mientras que al presionar "cancel" (por ejemplo, presionando el botón >2 segundos) cancela la orden de borrar.

#### <span id="page-51-7"></span>• **Nueva Sesión (New Session)**

<span id="page-51-3"></span>Cierra el archivo de datos actual y abre una nueva (la grabación de datos no va a detenerse durante esta operación).

• **Borrar Todo (Delete all)**

<span id="page-51-5"></span><span id="page-51-2"></span>Borra todos los datos de la tarjeta PC al formatear el área del directorio FAT.

#### <span id="page-51-0"></span>**Parámetros Misceláneos (Settings)**

Estas son las configuraciones del receptor que usted puede instalar.

• **Resetear Memoria (Memory Reset)**

<span id="page-51-10"></span>Resetea la memoria interna y los parámetros del usuario y vuelve a los valores por defecto (no afecta a la tarjeta PC).

• **Rango Baud (Baud Rate)**

<span id="page-51-9"></span>Muestra el sub-menú del rango baud, permitiéndole seleccionar el rango baud para cada puerto. El valor por defecto es 9600. La [Tabla 4.7](#page-51-1) muestra los rangos baud seleccionables.

<span id="page-51-1"></span>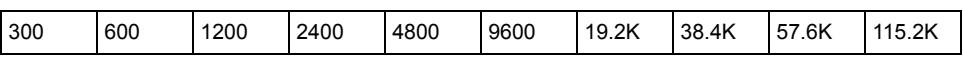

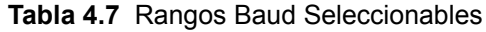

#### <span id="page-52-0"></span>**Idioma**

<span id="page-52-2"></span>Le permite seleccionar un idioma en la pantalla de mensajes. La [Tabla 4.8](#page-52-2) muestra los idiomas disponibles.

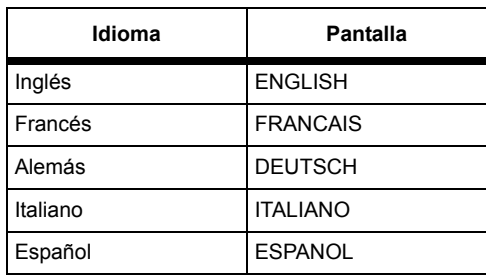

<span id="page-52-3"></span>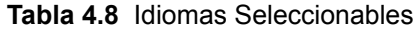

**Si las advertencias fueron generadas antes de cambiar el idioma, permanecerán en el idioma original aún después que el idioma fue modificado. Sólo las advertencias nuevas se verán en el idioma seleccionado.** 

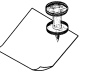

#### • **Beep**

Le permite encender o apagar el beeper (por defecto está activado).

• **Guardar**

Guarda los valores actuales de los parámetros del usuario en la memoria de la batería de respaldo, de manera que se pueden restaurar cuando se vuelven a encender los receptores.

#### <span id="page-52-1"></span>**Mensajes de Advertencia**

El receptor revisa un número de condiciones que son de interés del usuario. Cuando quiera que una de estas condiciones es verdadera, la pantalla se interrumpe y aparece un mensaje, llamado advertencia, afirmando en qué condición está. El mensaje de advertencia se enciende para distinguirlo del menú regular y suena un beep por un segundo, por cada 10 segundos (a menos que esté desactivado). Cuando usted ha reconocido la advertencia (al presionar un botón), la pantalla vuelve a cualquier cosa que estuviera en pantalla antes de la interrupción y el beep deja de sonar. Algunas veces, el receptor puede generar varias advertencias a la vez. En este caso, el receptor muestra la advertencia de mayor prioridad hasta que ésta sea reconocida. Entonces el receptor muestra las advertencias restantes en secuencia, de acuerdo a su prioridad.

<span id="page-53-6"></span><span id="page-53-4"></span><span id="page-53-2"></span><span id="page-53-0"></span>

| Advertencia                             | <b>Definición</b>                                                                                                    | Acción                                                                                                    |
|-----------------------------------------|----------------------------------------------------------------------------------------------------|----------------------------------------------------------------------------------------------------|
| Int. Battery Error:<br><b>SMBus</b>     | El controlador SMBus (para la<br>comunicación de la batería<br>interna) no está funcionando                                                                                                    | Saque la batería y reinsértela.<br>Si el<br>problema persiste, inserte otra batería.<br>Si el problema aún persiste, contacte<br>soporte al cliente.                           |
| Int. Battery Error:<br>Access           | No puede acceder a la batería<br>interna                                                                                                    | Saque la batería y reinsértela. Si el<br>problema persiste, inserte otra batería.<br>Si el problema aún persiste, contacte a<br>soporte al cliente.                            |
| <b>Battery Conditioning</b><br>Required | La eficiencia de la batería interna<br>no está activa, requiere de un ciclo<br>de acondicionamiento                                                                                                    | Realice un reacondicionamiento de la<br>batería (depende de la batería, pero<br>normalmente significa una carga<br>completa, descarga completa y carga<br>completa nuevamente) |
| Low Int. Battery:<br>$< 10$ min         | El tiempo de duración restante de<br>la batería interna<br>< 10 min, se necesita cambiar la<br>batería                                                                                                    | Reemplace la batería por una cargada.                                                                                                    |
| Low Ext. Battery:<br>$<$ 30 min         | El tiempo de duración restante de<br>la batería externa es<br>< 30 min, se necesita cambiar la<br>batería. Esto sólo es disponible si<br>usted ha ingresado los parámetros<br>de la batería externa por medio del<br>comando \$PASHS, POW | Reemplace la batería por una cargada.                                                                                                    |
| +Memory Test Error:<br><b>RAM</b>       | error de RAM                                                                                                    | Realice una inicialización del receptor.<br>Si el problema persiste, contacte a<br>soporte al cliente.                                                                         |
| +Memory Test Error:<br><b>BBRAM</b>     | Batería respaldada                                                                                                    | Realice una inicialización del receptor.<br>Si el problema persiste, contacte a<br>soporte al cliente.                                                                         |
| †Memory Test Error :<br><b>ROM</b>      | ROM, por ejemplo, destella                                                                                                    | Realice una inicialización del receptor.<br>Si el problema persiste, contacte a<br>soporte al cliente.                                                                         |
| +Memory Test Error:<br><b>BOOT</b>      | Sección inicial del destello                                                                                                    | Realice una inicialización del receptor.<br>Si el problema persiste, contacte a<br>soporte al cliente.                                                                         |
| No Data Card Detected                   | No hay tarjeta drive para PCMCIA<br>o no puede ser detectado; no se<br>grabará nada                                                                                                    | Inserte o reinserte la tarjeta de datos<br>en la ranura.                                                                                                    |

<span id="page-53-7"></span><span id="page-53-5"></span><span id="page-53-3"></span><span id="page-53-1"></span> **Tabla 4.9** Advertencias del Panel Frontal

<span id="page-54-3"></span><span id="page-54-2"></span>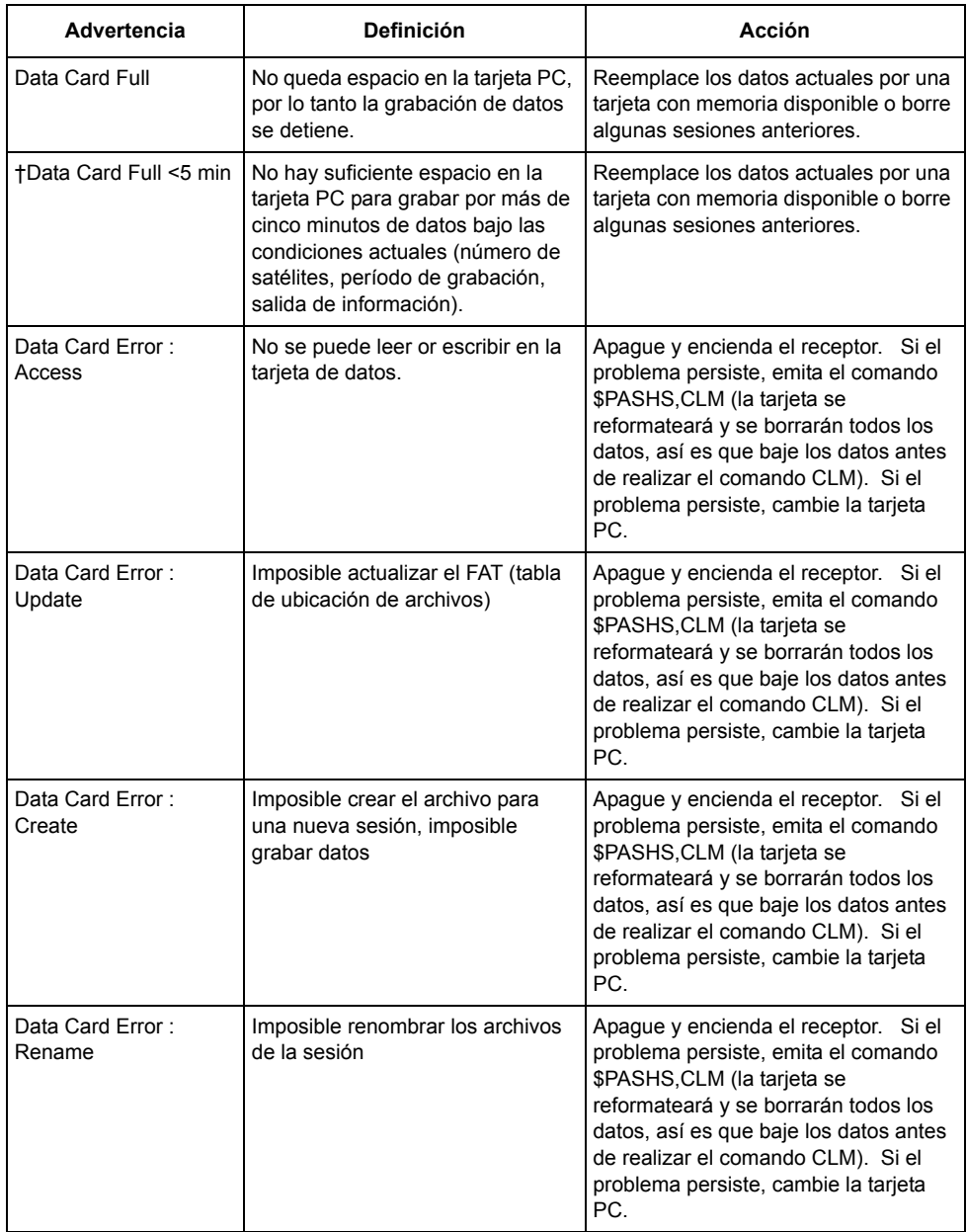

#### <span id="page-54-1"></span><span id="page-54-0"></span> **Tabla 4.9** Advertencias del Panel Frontal (continuación)

| <b>Advertencia</b>                          | <b>Definición</b>                                                                                                    | Acción                                                                                                    |
|---------------------------------------------|----------------------------------------------------------------------------------------------------|----------------------------------------------------------------------------------------------------|
| Data Card Error:<br>Corrupted<br><b>FAT</b> | Tabla de Ubicación de Archivos en<br>tarjeta PCMCIA ha sido alterada y<br>podría no ser recuperada por el<br>receptor.                               | Emita el comando \$PASHS, CLM para<br>reformatear la tarjeta. Si hay datos<br>determinantes en la tarjeta PC, llame a<br>Soporte al Cliente antes de ejecutar el<br>comando CLM para recuperar los<br>datos.                                                                                                    |
| Not Receiving Base<br>Data                  | No está recibiendo mediciones de<br>Fase Portadora RTK desde el<br>receptor base                                                                     | Revise el enlace serial/radial a la base.<br>Asegúrese que la base está<br>calculando la posición. Asegúrese<br>que se ingresó una posición válida a la<br>base.                                                                                                    |
| Not Receiving RTCM<br>Base Data             | No está recibiendo las<br>correcciones de código fase<br>RTCM desde el receptor base                                                                 | Revise el enlace serial/radial a la base.<br>Asegúrese de que se ingresó una<br>posición válida en la base. Verifique<br>que la base esté calculando una<br>posición.                                                                                                    |
| <b>Bad Base Coordinates</b>                 | La posición ingresada en el<br>receptor base para la operación<br>CPD no es correcta (demasiado<br>lejos de la posición calculada)                   | • La posición de la base no fue<br>ingresada correctamente al rover.<br>Reingrésela<br>• La modalidad en el receptor base fue<br>establecida para no enviar BPS,<br>establezca la base para que pueda<br>enviar BPS (\$PASHS, CPD, UBP, 1).<br>• Si el rover está en "entered base<br>station" ("estación base ingresada")<br>(\$PASH,CPD,UBP,O), ingrese la<br>posición de la base en el rover, por<br>medio de \$PASHS, BPS, POS.<br>· Si el rover está en la modalidad<br>"receiver base position" ("posición del<br>receptor base") (valor por defectoo o<br>\$PASHS, CPD, UBP, 1), revise el enlace<br>con la base.<br>Asegúrese que la base envía<br>coordenadas de base<br>(\$PASHS,BPS,PER,O) |
| <b>Bad RTCM Base</b><br>Position            | La posición ingresada en el<br>receptor base para la operación<br>del código RTCM no es correcta<br>(también está lejos de la posición<br>calculada) | Ingrese posición correcta de la base                                                                                                    |
| <b>+‡Not Enough</b><br>Satellites           | Rastreando menos del mínimo de<br>satélites requeridos para una<br>medición cinemática                                                               | La medición cinemática debe ser<br>reinicializada en el último punto                                                                                                    |

<span id="page-55-10"></span><span id="page-55-9"></span><span id="page-55-8"></span><span id="page-55-7"></span><span id="page-55-6"></span><span id="page-55-5"></span><span id="page-55-4"></span><span id="page-55-3"></span><span id="page-55-2"></span><span id="page-55-1"></span><span id="page-55-0"></span> **Tabla 4.9** Advertencias del Panel Frontal (continuación)

<span id="page-56-3"></span><span id="page-56-1"></span>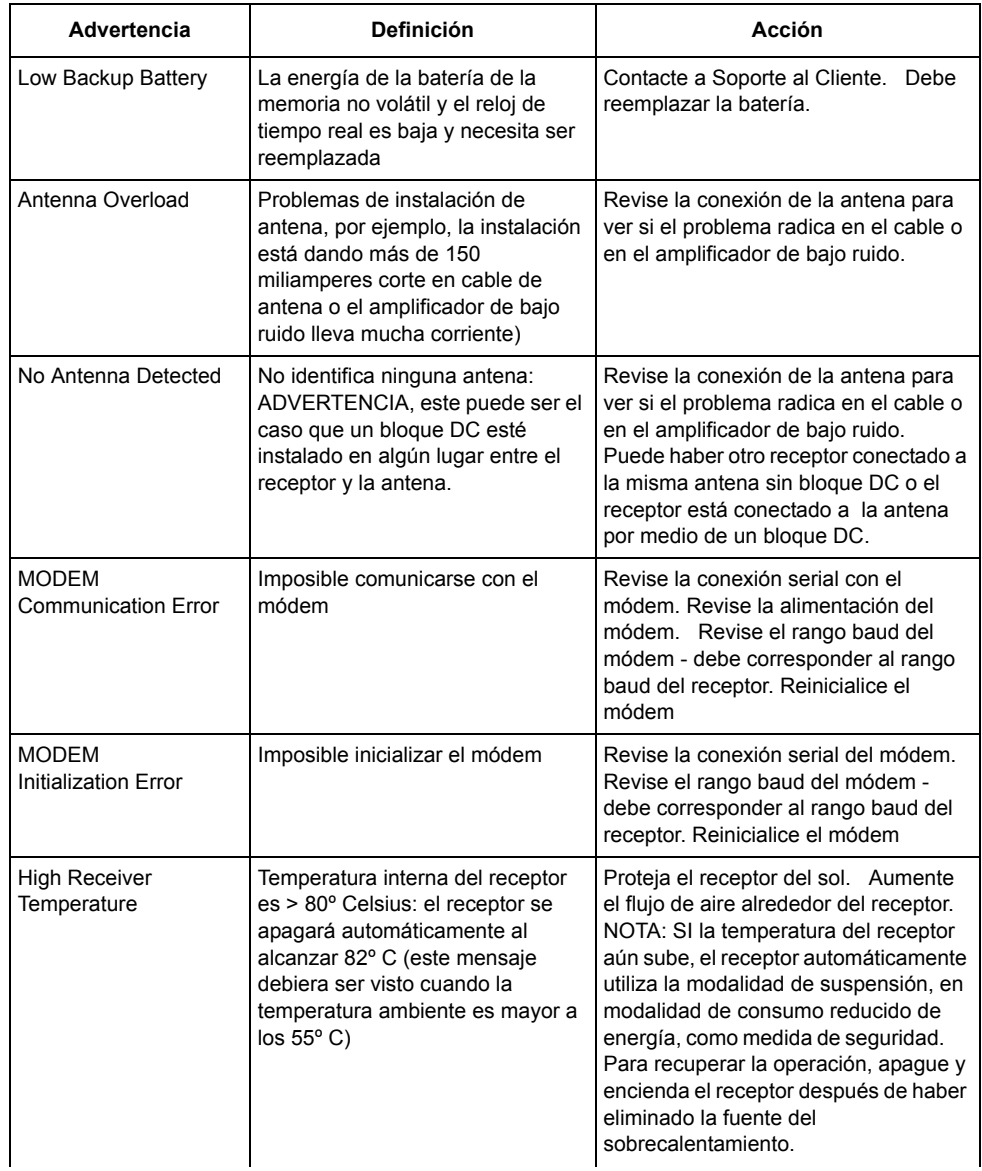

#### <span id="page-56-2"></span><span id="page-56-0"></span> **Tabla 4.9** Advertencias del Panel Frontal (continuación)

| Advertencia                                                                                                    | <b>Definición</b>                                                                                                    | Acción                                                                                                    |
|----------------------------------------------------------------------------------------------------|----------------------------------------------------------------------------------------------------|----------------------------------------------------------------------------------------------------|
| Download in Progress                                                                                                    | El receptor actualmente está<br>bajando los datos desde la tarjeta<br>PCMCIA al PC. No se puede<br>realizar ningúna operación durante<br>la bajada de datos. | Espere que bajen los datos para<br>completar la operación antes de<br>ejecutar el comando. Sila bajada de<br>datos no está funcionando, dé la<br>instrucción nuevamente, realice la<br>rutina de apagado correctamente. No<br>desconecte el enlace serial al PC<br>antes de salir de la función de bajada<br>de datos. |
| † Indica que la advertencia es permanente (la advertencia no saldrá si la condición desaparece, sino<br>sólo si es reconocida. |                                                                                                    |                                                                                                    |

 **Tabla 4.9** Advertencias del Panel Frontal (continuación)

‡ Indica que el error sólo se verá si hay una antena presente

### <span id="page-57-0"></span>**Grabación de Datos**

#### <span id="page-57-1"></span>**Reformateando la Tarjeta PC**

<span id="page-57-11"></span><span id="page-57-8"></span><span id="page-57-6"></span><span id="page-57-3"></span>Las tarjetas PC normalmente están preformateadas. Si no lo está, se puede formatear a través de un controlador PCMCIA en el PC, utilizando el comando \$PASHS,CLM (borrar memoria externa). Esto permite que el receptor formatee la tarjeta en forma óptima utilizando un algoritmo de Tabla de Ubicación de Archivos (FAT). Las tarjetas PC debieran ser reformateadas regularmente (dos veces por semana para los receptores en constante uso) dentro del receptor para asegurar un mínimo de fragmentación de la tarjeta.

El receptor puede reformatear la tarjeta utilizando uno de dos métodos:

- <span id="page-57-9"></span>• Por medio del comando serial \$PASHS,CLM, el cual formatea todos los rastreos en la tarjeta. Esto incluye el área FAT, área de directorio y área de datos. Este proceso, que requiere de aproximadamente 5 segundos por MB, es el método recomendado.
- <span id="page-57-10"></span><span id="page-57-7"></span><span id="page-57-5"></span><span id="page-57-4"></span>• Vía comando serial \$PASHS,FIL,D,999, o vía DELETE ALL (Borrar Todo) bajo el menú SESSION (Sesión) en la pantalla del panel frontal, lo cual formatea sólo las áreas de FAT y directorio. Los datos no están físicamente claros. Este proceso toma uno o dos segundos y es independiente del tamaño de la tarjeta.

### <span id="page-57-2"></span>**Estructura del Archivo PCMCIA y Nombres de Archivos**

La tarjeta PC está formateada como controlador DOS estándar y puede ser accedida utilizando cualquier computador compatible con DOS con un controlador para tarjeta PCMCIA. El receptor guarda archivos en el directorio principal y cra un archivo por sesión. Las sesiones se crean después:

- Apagar y prender el receptor
- Al seleccionar NEW SESSION (Nueva Sesión) en el menú SESSIONS (Sesiones) de la pantalla del panel frontal
- <span id="page-58-3"></span><span id="page-58-1"></span>• Emitir el comando \$PASHS,FIL,C
- Al seleccionar la opción STOP/START en el menú SESSIONS de la pantalla del panel frontal
- <span id="page-58-4"></span><span id="page-58-2"></span>• Emitir el comando \$PASHS,REC,S/R

Aunque el receptor es capaz de crear un número de registros deferentes que cubren una gran variedad de información, el archivo de sesión, llamado archivo U, contiene todos los tipos de registros de datos disponibles (registros de almanaque, registros de datos crudos, registros de posición, registros de información de estación, registros de atributos de la estación, registros de marcador de eventos). El archivo U decodificado en diferentes archivos durante el proceso de bajada de datos. Vea "*Bajada de Datos*" en la página [49](#page-60-0) para obtener mayor información.

El archivo U es nombrado automáticamente de acuerdo a la convención de nombres que incluye el nombre de estación, la sesión y el día del año. La [Figura](#page-58-0)  [4.2](#page-58-0) resume la convención de nombre del archivo.

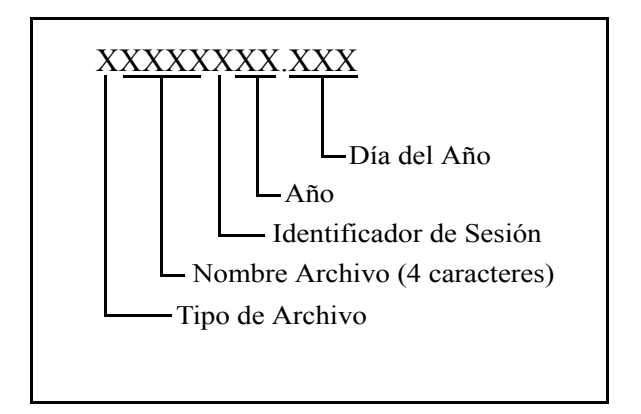

<span id="page-58-0"></span> **Figura 4.2** Convención de Nombramiento de Archivo

- La primera letra es el tipo de archivo.
- Los próximos cuatro caracteres indican la información de la estación. Si usted ha ingresado una estación, entonces esos cuatro caracteres se reemplazan por un subrayado. Si usted no ha ingresado una estación durante la sesión, se utiliza la información de la última sesión. Si se ha

ingresado la estación varias veces durante la sesión, se utiliza la información de la última estación ingresada.

- El próximo carácter es el identificador de la sesión. Este campo automáticamente aumenta desde A con cada nueva sesión, finalizando en Z. Después de 26 sesiones. Después de crear 26 sesiones, el identificador de la sesión vuelve a A y el primer carácter del año cambia a A. Entonces, una vez más el identificador de sesión aumenta una letra con cada nueva sesión.
- Los dos nuevos caracteres indican los últimos dos dígitos del año cuando la sesión finalizó (por ejemplo, 00).
- La extensión del archivo indica el día del año cuando se terminó la sesión (por ejemplo, el 1 de Enero es el día 001; 31 de diciembre es el día 365).

#### <span id="page-59-0"></span>**Modalidades de Datos**

El receptor puede grabar datos en tres modalidades diferentes, llamadas modalidades de datos o tipos de datos. Cada modalidad registra diferentes combinaciones y sólo se pueden cambiar utilizando el comando de puerto serial \$PASHS,RNG. La [Tabla 4.10](#page-59-1) describe estas modalidades. El valor por defecto es 0.

<span id="page-59-1"></span>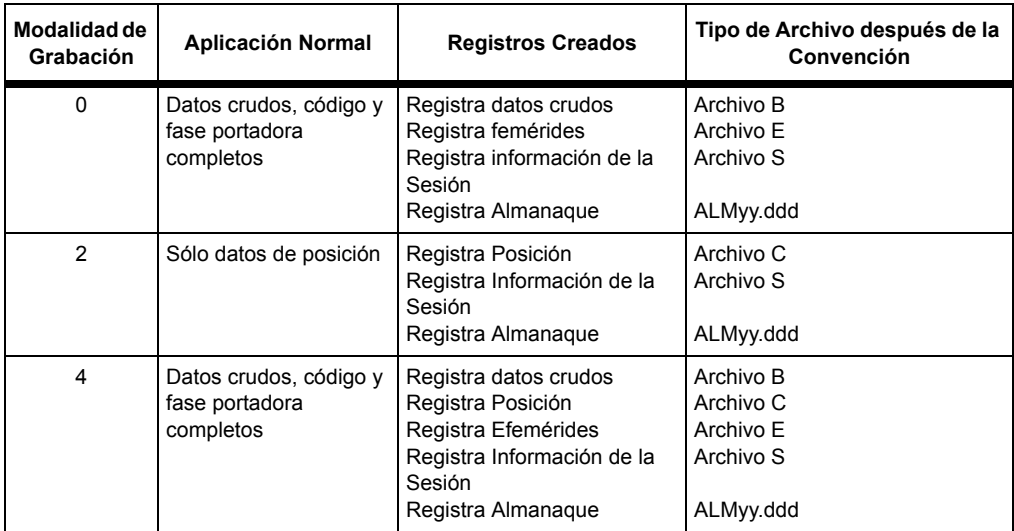

<span id="page-59-9"></span><span id="page-59-8"></span><span id="page-59-7"></span><span id="page-59-6"></span><span id="page-59-5"></span><span id="page-59-4"></span><span id="page-59-3"></span><span id="page-59-2"></span>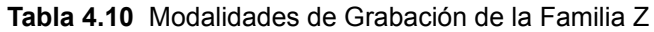

#### <span id="page-60-0"></span>**Bajada de Datos**

Los datos GPS almacenados en una tarjeta PC, se pueden transferir a un computador para su post-proceso, utilizando tres métodos diferentes. En todos los casos, se necesita el programa para bajar los datos (**Download)**.

- Los datos pueden ser bajados directamente a través de los puertos seriales del receptor a cualquier directorio de destino en el PC. El programa **Download** maneja el protocolo requerido para transferir los datos desde el receptor por medio del puerto serial, hacia el PC.
- <span id="page-60-5"></span>• Con la tarjeta PC instalada en un drive para tarjeta PCMCIA, se pueden bajar los datos desde el drive PCMCIA a un directorio de destino en el PC.
- <span id="page-60-2"></span>• La tarjeta PC es un dispositivo de almacenamiento estándar, por lo tanto, los archivos se pueden transferir directamente desde la tarjeta PC en un drive de lectura de tarjeta PC hacia un computador que utilice los comandos DOS estándar o el administrador de archivos de Windows. Entonces, se necesita bajar los archivos desde un directorio de origen (C:\Data) a cualquier directorio de destino en el PC.

**Los archivos copiados desde el lector de tarjeta PC al computador, están en un formato comprimido y no serán utilizables hasta que se bajen, utilizando el software de Bajada de Datos (Download).**

Al transferir los datos del PC desde el receptor o desde el drive PCMCIA al PC, **Download (Software de Bajada de Datos)** lee los registros de los archivos U desde la tarjeta PC y los convierte en diferentes archivos, creando un set de archivos de datos por cada sesión. Los archivos de datos se nombran utilizando el nombre del archivo U para esa sesión, sin embargo, la primera letra corresponde al tipo de archivo. La única excepción es el archivo de almanaque, el cual se llama ALMyy.ddd donde yy representa los últimos dos dígitos del año y ddd representa el día del año. La [Tabla 4.11](#page-60-1) muestra los tipos de archivos.

<span id="page-60-1"></span>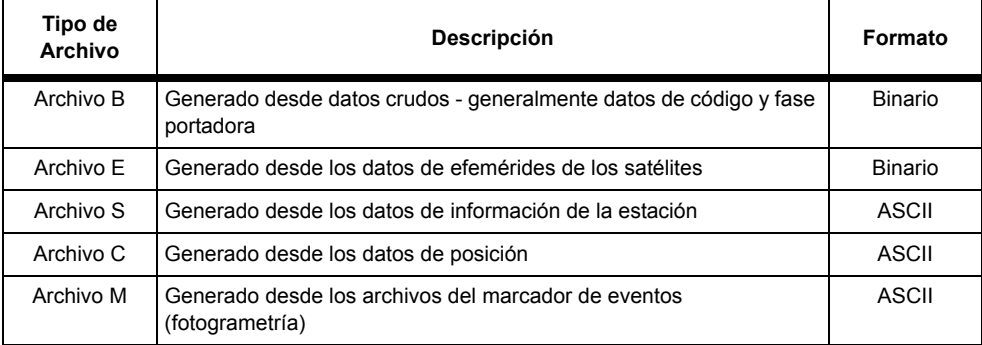

<span id="page-60-4"></span><span id="page-60-3"></span>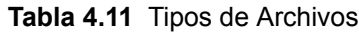

<span id="page-61-0"></span>

| Tipo de<br><b>Archivo</b> | <b>Descripción</b>                                      | Formato |
|---------------------------|---------------------------------------------------------|---------|
| Archivo D                 | Generado desde los archivos de atributos de la estación | ASCII   |
| ALMyy.ddd                 | Generado desde los datos del almanaque                  | Binario |

 **Tabla 4.11** Tipos de Archivos (continuación)

## **INDICE**

### **Simbolos**

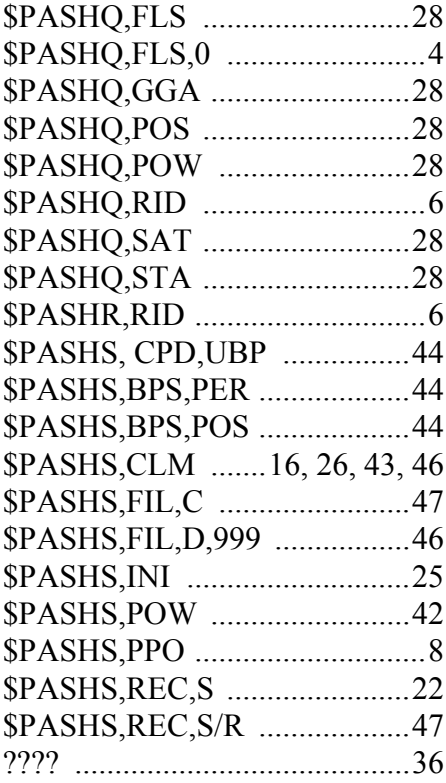

### **Numérica**

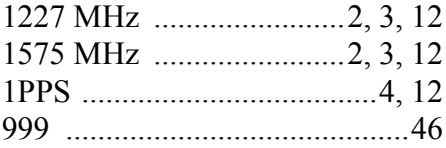

### $\mathbf{A}$

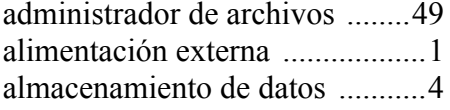

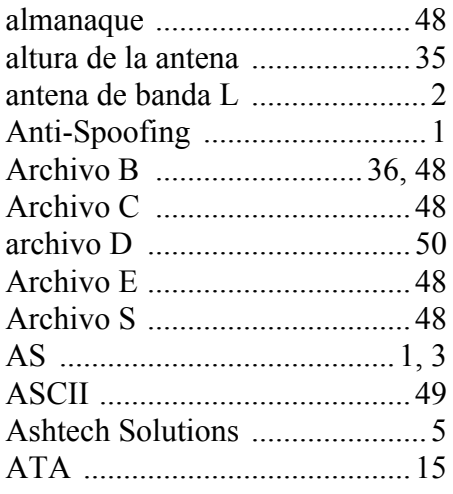

### $\mathsf B$

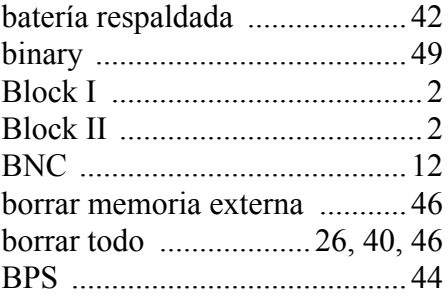

### $\mathbf C$

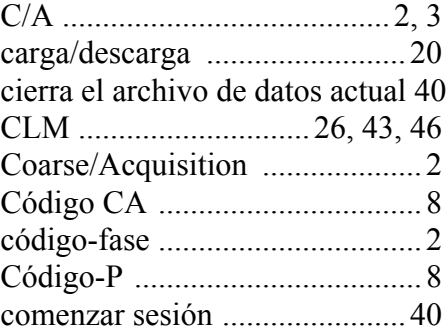

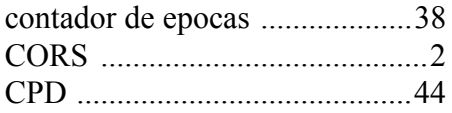

### D

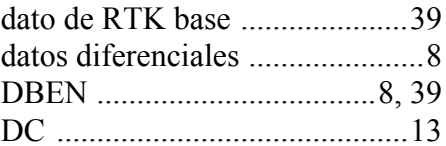

### E

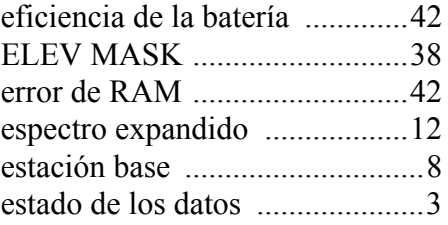

### F

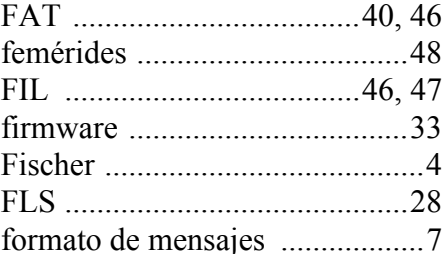

# ajes<br>**G**

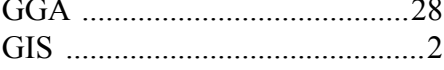

 $\overline{\mathbf{I}}$ 

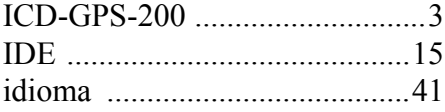

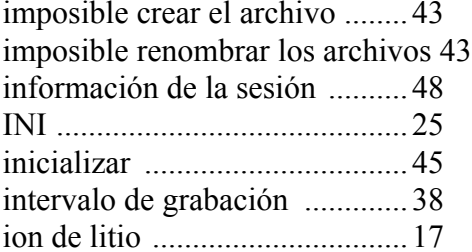

### $\mathsf{L}$

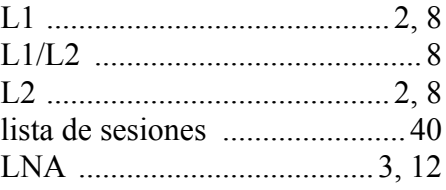

### $\mathsf{M}$

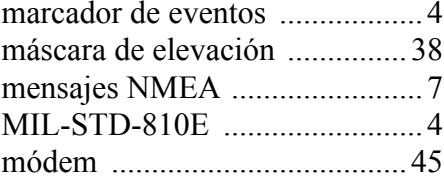

### $\mathsf{N}$

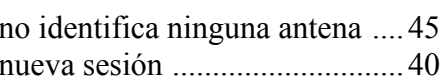

### $\mathbf O$

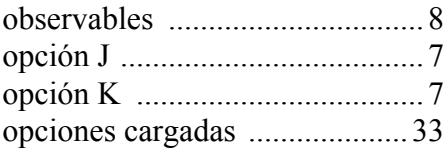

### $\boldsymbol{\mathsf{P}}$

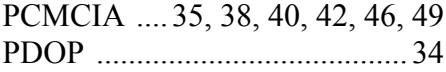

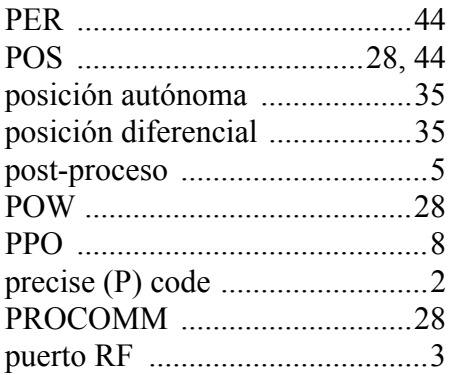

### $\mathsf{R}$

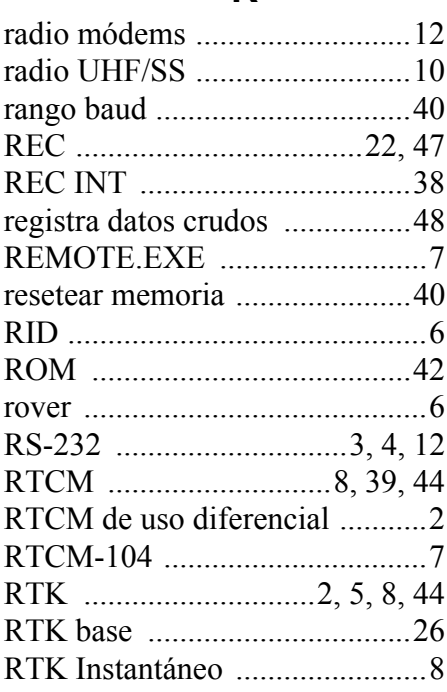

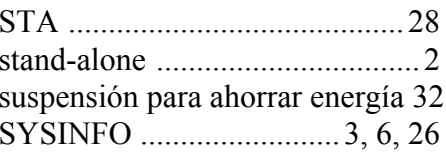

### T

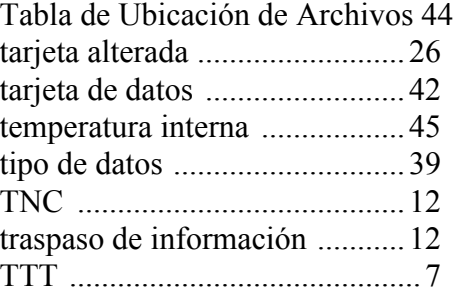

## $\cup$

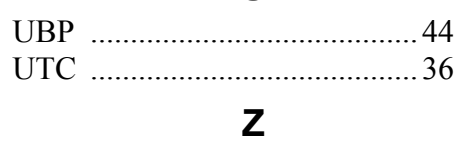

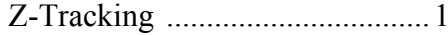

### S

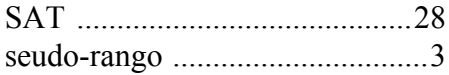